For The Serious User Of Apple ][ Computers

# Hardcore V

issue No. 2d' \$3.75

Apple. J[ Boot ROM Disassembly Pg. 9

-"^'5 ■■

 $\label{eq:3.1} \begin{array}{ccccc} \mathbb{U} & \mathbb{U} & \mathbb{C} & \mathbb{C} & \mathbb{C} & \mathbb{C} & \mathbb{C} \\ \mathbb{C} & \mathbb{C} & \mathbb{C} & \mathbb{C} & \mathbb{C} & \mathbb{C} & \mathbb{C} \end{array}$ 

**The Graphic** Grabber  $v3.0$ Pg. 15

An Improved **BASIC/Binary** Combo Pg. 25

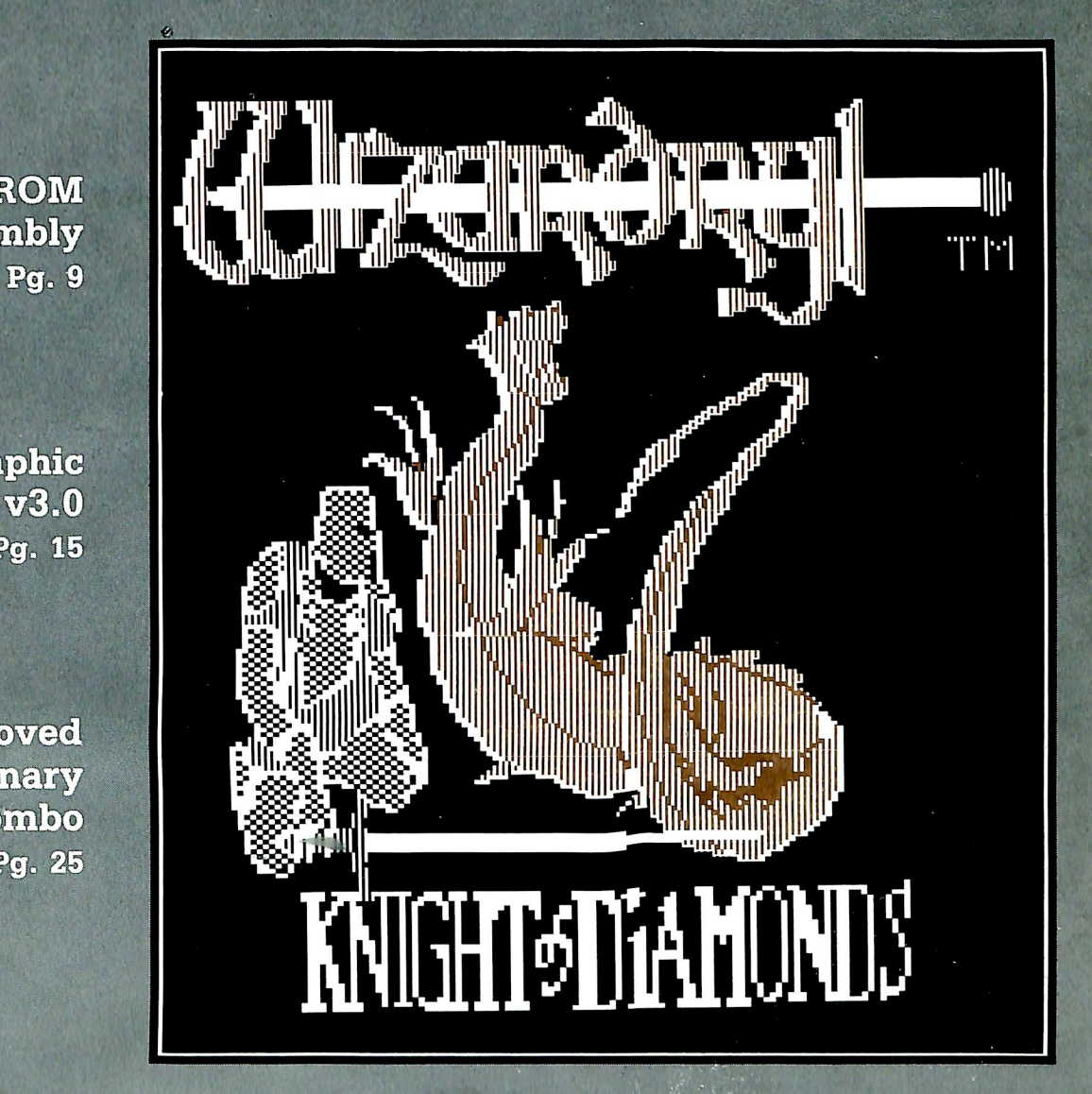

#### Softkey for: The Wizardrys

I. Proving Grounds of the Mad Overlord II. Knight of Diamonds

Pg. 27

Hardcore COMPUTIST PO Box 110846-T Tacoma, WA 98411

20 IDMNJ 24 7 ISSUE(s) left in SUB 10 bell avenue fords NJ 08863

**PEEL HERE** 

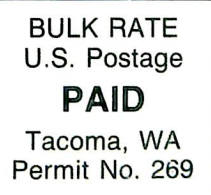

# simPLy-soFTmRE

#### DISCOUNT SPECIALS ON APPLE SOFTWARE . ALL PRICES 30% OFF

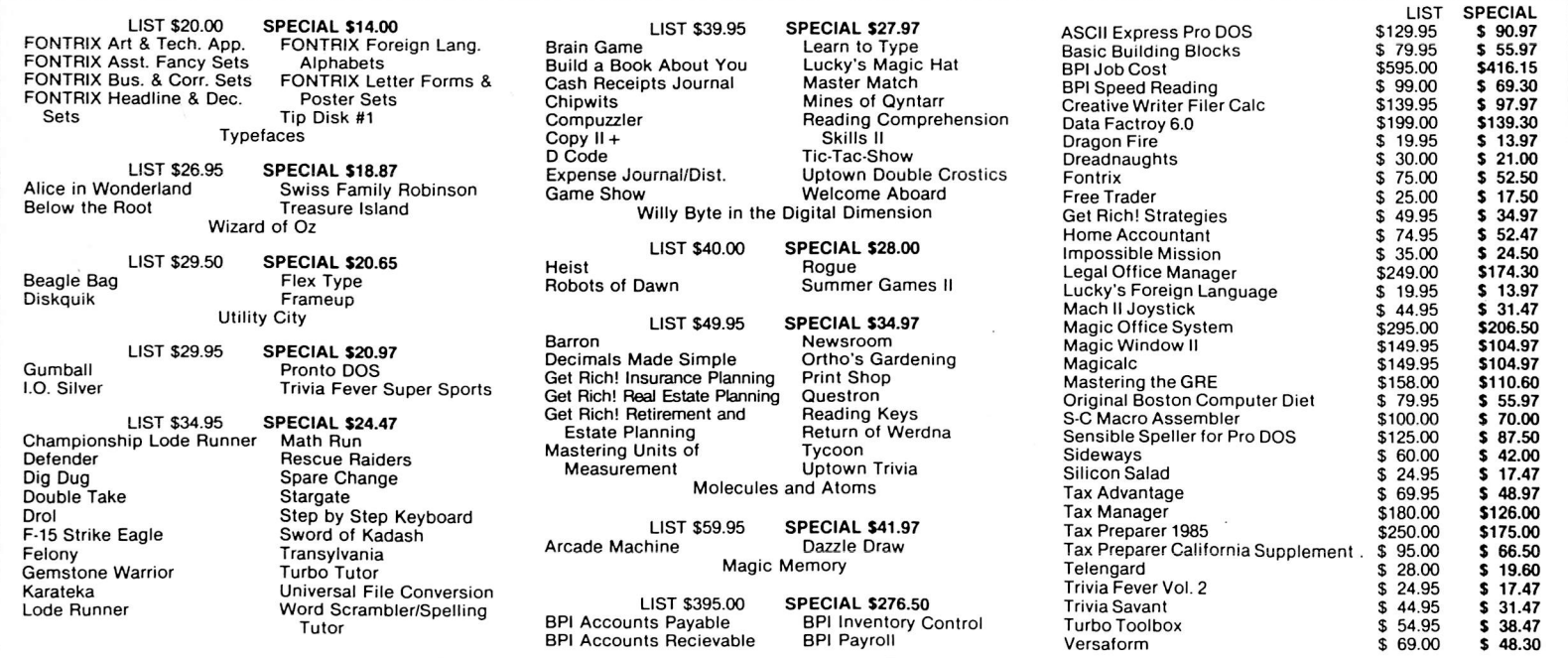

PLEASE make check or M.O. payable to: Simply Software Inc. • P.O. Box 36068 • Kansas City, Missouri 64111 Add \$3.00 shipping, Missouri residents add 6 1/8% sales tax. Allow 4-6 weeks for delivery.

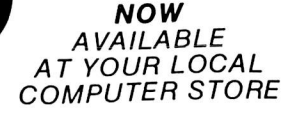

# DISK S

ESSENTIAL DATA DUPLICATOR III"

EDD runs on Apple II, II plus, IIe, IIc and Apple III (in emulation mode) using one or two disk drives. EDO allovvs you to easily and quickly make back up copies of your "uncopyable" Apple disks. ■ Since EDO has been preset to copy the widest range of copy-protections possible, you Just simply boot up EDD, put the disk you want to copy in one disk drive and a blank disk In the other (EDO will work using one drive also) and in about 2  $\frac{1}{2}$  minutes a copy is made.  $\blacksquare$  Unlike the "copycards" which only copy "single load" programs, EDO copies the entire disk. This would be similar to hooking up two cassette recorders, playing from one, and recording to the other. ■ We have even Included an option so you can check the speed of your disk drives because drive speeds running fast or slow can damage disks and cause other problems. ■ We publish EDD program lists (information about copy-protected disks) every couple of months, which EDD owners can receive. The current list is included with the purchase of EDD. ■ The bottom line is this; if EDD can't copy it, chances are nothing will.

STO95 for EDD at your local computer store, or<br>
(\$5 foreign). Mastercard/Visa accepted.<br>
Prepayment required.

UTILICO MICROWARE 3377 Solano Ave., Suite #352 Napa, CA 94558 (707)257-2420

Warning: EDD is sold for the sole purpose of making archival copies ONL Y.

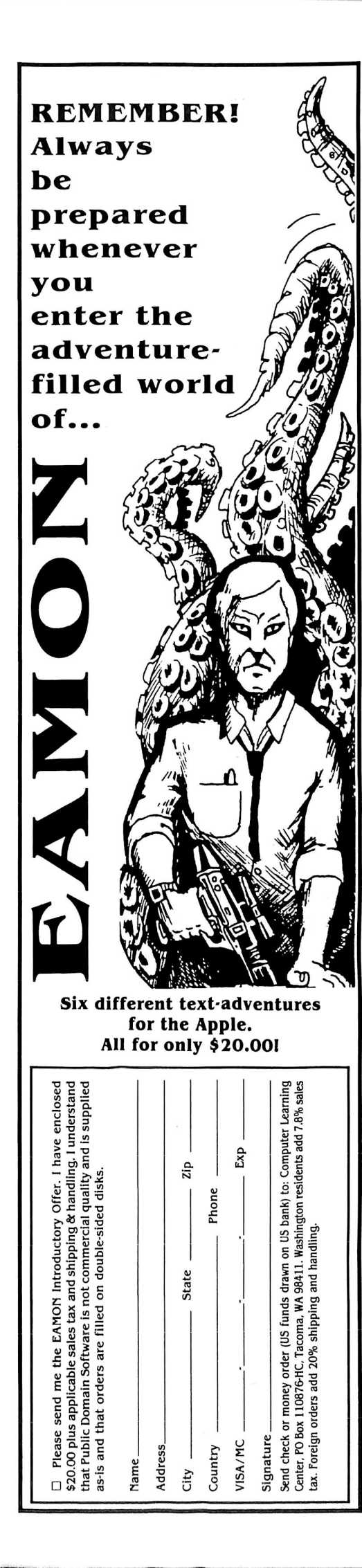

Don't TYPE IN programs that appear in Hardcore COMPUTIST.

# Order the Library Disk, instead!

Each month o Library Disk with ali the programs that appeared in the previous issue of Hardcore COMPUTIST is prepared for SMART READERS like you who have better things to do with their time than type in program listings.

Disk No. 19 for Hardcore COMPUTIST 19 includes controllers for Rendezvous with Rama and HSD Sfats Series, Better F8 ROM source code, Make New ROM, and Nibbier source code and BASIC program.

Disk No. 18 for Hardcore COMPUTIST 18 includes controller tor Bank Street Writer, FreSec 1 & FreSec 2 (source code<br>for Applewriter //e softkey), Checksoft source code. VTOC Mover source code, and RK Copy source code and BASIC program.

Disk No. 17 for Hardcore COMPUTIST 17 includes controllers for Skyfox, Zaxxon, The Print Shop and Crossword Magic. Super Contraiier, Graphic Grabber saurce code and BASIC program, & Lone Catalog Arranger Part II source code and BASIC program.

Disk No. 16 for Hardcore COMPUTIST 16 includes controllers for Sheila. AceCalc (for Artsci programs) and Beyond Castle Woifenstein (reyised version). Controller Writer BASIC program, and Lone Cafabg Arranger Part I source code and BASIC program.

Disk No. 15 for Hardcore COMPUTIST 15 includes controllers for Master Type and Disk Head Move (Whiz Kid), and Boot From Drive 2 source code and BASIC program.

Disk No. 14 for Hardcore COMPHTIST 14 includes controllers for SAT, Sea Dragon Batman Decoder Ring, Rocky's Boots and Infocom, Super IOB v1.2 (Standard & Swap controllers) and BASIC program.

Disk No. 10 for Hardcore COMPUTIST 13 includes controllers for Penguin Software. Snooper Troops. Electronic Arts and DLM Software. CSayersource code. New DOS 3.3 Command (MREAD/MWRT) source code and BASIC program.

Disk No. 9 for Hardcore COMPUTIST 12 includes controller for Lion's Share. The Armonltor source code. Zoom Groflx BASIC program. CORE Disk Searcher source code and BASIC program. Psychedelic Symphony source code and BASIC program.

Disk No. 8 for Hardcore COMPUTIST 11 Includes controller for Ultima III, Ultimaker III source code and BASIC program, Uttimapper.large ard Ultimopper.small (BASIC listings), and Sensible Speller source code.

Disk No. 7 for Hardcore COMPUTIST 10 includes controllers for Arcade Machine and MInIt Man Sensible Speller Baot 2 source code. MakeSover. ApplEor source code. Bank Street Writer Emulation program, Crunchlist II source code.

Disk No. 3 for CORE Games issue includes Destructive Forces and Dragon Dungeon.

Disk No. 2 Includes programs etc. for CORE Utilities Issue and Hardcore COMPUTIST 3 8i 4.

Disk No. 1 includes programs etc. for CORE Graphics issue and Hardcore COMPUTIST 1 & 2.

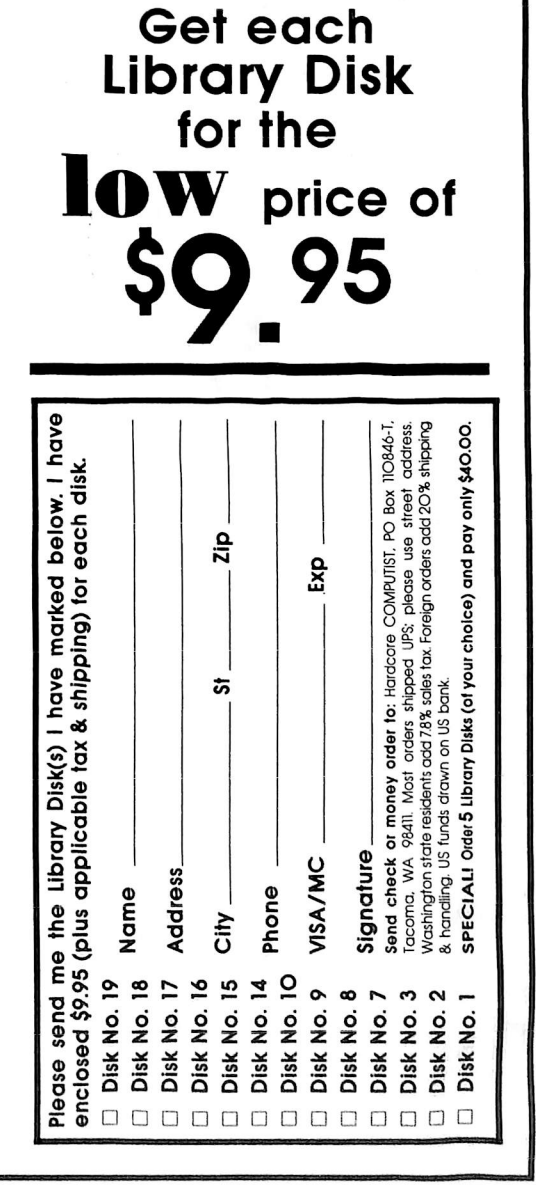

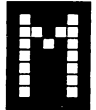

protection schemes from commercial disks or contain information on copy<br>protection schemes from commercial disks or contain information on copy protection<br>and backup methods in general. We also print bit copy parameters, t and backup methods in general. We also print bit copy parameters, tips for adventure

Hardcore COMPUTIST also contains a center CORE section which focuses on information not directly related to copy protection. Topics may include, but are not limited to: tutorials, hardware/software product reviews and application and utility programs.

What Is a Softkey Anyway? Softkey is a term which we coined to describe a procedure that removes, or at least circumvents, any copy protection on a particular disk. Once a softkey procedure has been performed, the resulting disk can usually be copied by the use of Apple's COPYA program (on the DOS 3.3 System Master Disk).

Commands and Controls: In any article appearing in Hardcore COMPUTIST, commands which a reader is required to perform are set apart from normal text by being indented and bold. An example is:

#### PR#6

Follow this with the RETURN key. The RETURN key must be pressed at the end of every such command unless otherwise specified.

Control characters are indicated by being boxed. An example is:

#### $6 \odot P$

To complete this command, you must first type the number 6 and then place one finger on the CTRL key and one finger on the P key.

Requirements: Most of the programs and softkeys which appear in Hardcore COMPUTIST require one of the Apple ][ series of computers and at least on disk drive with DOS 3.3. Occasionally, some programs and procedures have special requirements. The prerequisites for deprotection techniques or programs will always be listed at the beginning of the article under the "Requirements:" heading.

Software Recommendations: The following pro grams (or similar ones) are strongly recommended for readers who wish to obtain the most benefit from our articles:

- 1) Applesoft Program Editor such as Global Program Line Editor (GPLE).
- 2) Sector Editor such as DiskEdit, ZAP from Bag of Tricks or Tricky Dick from The CIA.
- 3) Disk Search Utility such as The Inspector, The Tracer from The CIA or The CORE Disk Searcher.
- 4) Assembler such as the S-C Assembler or Merlin/Big Mac.
- 5) Bit Copy Program such as Copy ][ Plus, Locksmith or The Essential Data Duplicator
- 6) Text Editor capable of producing normal sequential text files such as Applewriter ][, Magic Window ][ or Screenwriter ][.

You will also find COPYA, FID and MUFFIN from the DOS 3.3 System Master Disk useful.

Super IOB: This program appeared in Hardcore COMPUTIST No. 9, No. 14 and The Best of Hardcore Computing. Several softkey procedures will make use of a Super lOB controller, a small program that must be keyed into the middle of Super lOB. The controller changes Super lOB so that it can copy different disks. It is recommended that you get the latest version of this program (only appearing in Hardcore COMPUTIST No. 14).

RESET Into The Monitor: Many softkey procedures require that the user be able to enter the Apple's system monitor during the execution of a copy protected program Check the following list to see what hardware you will need to obtain this ability.

Apple ][ Plus - Apple //e - Apple compatibles: 1) Place an Integer BASIC ROM card in one of the Apple slots. 2) Use a non-maskable interrupt (NMI) card such as Replay or Wildcard.

Apple ][ Plus - Apple compatibles: 1) Install an F8 ROM with a modified RESET vector on the computer's

motherboard as detailed in the "Modified ROM's" article of Hardcore COMPUTIST No. 6 or the "Dual ROM's" article in Hardcore COMPUTIST No. 19.

Apple //e - Apple //c: Install a modified CD ROM on the computer's motherboard. Don Lancaster's company (Synergistics) sells the instructions necessary to make this modification. Making this modification to an Apple //c will void its warranty but the increased ability to remove copy protection may justify it.

Recommended Literature: The Apple ][ Reference Manual and DOS 3.3 manual are musts for any serious Apple user. Other helpful books include: Beneath Apple DOS, Don Worth and Peter Leichner, Quality Software, \$19.95; Assembly Language For The Applesoft Programmer, Roy Meyers and C.W. Finley, Addisor Wesley, \$16.95; and What's Where In The Apple, William Lubert, Micro Ink., \$24.95.

Keying in Applesoft Programs: BASIC programs are printed in Hardcore COMPUTIST in a format that is designed to minimize errors for readers who key in these programs. To understand this format, you must first understand the formatted LIST feature of Applesoft.

An illustration- If you strike these keys:

#### 10 HOME:REMCLEAR SCREEN

a program will be stored in the computer's memory. Strangely, this program will not have a LIST that is exactly as you typed it. Instead, the LIST will look like this:

#### 10 HOME : REM CLEAR SCREEN

Programs don't usually LIST the same as they were keyed in because Applesoft inserts spaces into a program listing before and after every command word or mathematical operator. These spaces usually don't pose a problem except in line numbers which contain REM or DATA command words. The space inserted after these command words can be misleading. For example, if you want a program to have a list like this:

#### 10 DATA 67,45,54,52

you would have to omit the space directly after the DATA command word. If you were to key in the space directly after the DATA command word, the LIST of the program would look like this:

#### 10 DATA 67,45,54,52

This LIST is different from the LIST you wanted. The number of spaces you key after DATA and REM command words is very important.

All of this brings us to the Hardcore COMPUTIST LISTing format. In a BASIC LISTing, there are two types of spaces; spaces that don't matter whether they are keyed or not and spaces that must be keyed. Spaces that must be keyed in are printed as delta characters (4). All other spaces in a Hardcore COMPUTIST BASIC listing are put there for easier reading and it doesn't matter whether you type them or not.

There is one exception: If you want your checksums (See "Computing Checksums" section) to match up, you must not key in any spaces after a DATA command word unless they are marked by delta characters.

Keying In Hexdumps: Machine language programs are printed in Hardcore COMPUTIST as both source code and hexdumps. Only one of these formats need be keyed in to get a machine language program. Hexdumps are the shortest and easiest format to type in.

To key in hexdumps, you must first enter the monitor:

#### CALL-151

Now key in the hexdump exactly as it appears in the magazine ignoring the four digit checksum at the end of each line (a "\$" and four digits). If you hear a beep, you will know that you have typed something incorrectly and must retype that line.

When finished, return to BASIC with a: **FAA3C** 

Remember to BSAVE the program with the correct filename, address and length parameters as given in the article.

Keying In Source Code The source code portion of a machine language program is provided only to better explain the program's operation. If you wish to key it in, you will need an assembler. The S-C Assembler is used to generate all source code printed in Hardcore COMPUTIST. Without this assembler, you will have to translate pieces of the source code into something your assembler will understand. A table of S-C Assembler directives just for this purpose was printed in Hardcore COMPUTIST No. 17. To translate source code, you will need to understand the directives of your assembler and convert the directives used in the source code listing to similar directives used by your assembler.

Computing Checksums Checksums are four digit hexadecimal numbers which verify whether or not you keyed a program exactly as it was printed in Hardcore COMPUTIST. There are two types of checksums: one created by the CHECKBIN program (for machine language programs) and the other created by the CHECKSOFT program (for BASIC programs). Both programs appeared in Hardcore COMPUTIST No. 1 and The Best of Hardcore Computing. An update to CHECKSOFT appeared in Hardcore COMPUTIST No. 18. If the checksums these programs create on your computer match the checksums accompanying the program in the magazine, then you keyed in the program correctly. If not, the program is incorrect at the line where the first checksum differs.

1) To compute CHECKSOFT checksums:

#### LOAD filename BRUNCHECKSOFT

Get the checksums with

8

And correct the program where the checksums differ.

2) To compute CHECKBIN checksums:

#### **CALL -151**

BLOAD filename

Install CHECKBIN at an out of the way place

#### BRUN CHECKBIN, A\$6000

Get the checksums by typing the starting address, a period and ending address of the file followed by a  $\Box Y$ .

#### xxx.xxx o Y

And correct the lines at which the checksums differ.

## How-To'S **Of Hardcore**

Welcome to Hardcore COMPUTIST, a publication devoted to the serious user of Apple *II* and Apple *II* compatible computers. Our magazine contains information you are not likely to find in any of the other major journals dedicated to the Apple market.

Our editorial policy is that we do NOT condone software piracy, hut we do believe that honest users are entitled to backup commercial disks they have purchased. In addition to the security of a backup disk, the removal of copy protection gives the user the option of modifying application programs to meet his or her needs.

New readers are advised to read this page carefully to avoid frustration when attempting to follow a softkey or when entering the programs printed in this issue.

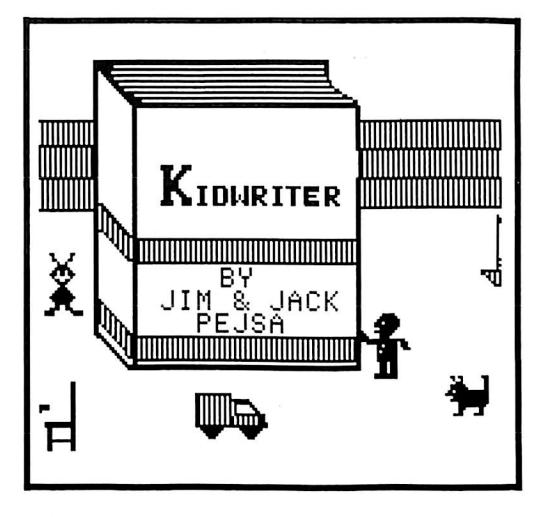

Pg. 6

Issue No. 20

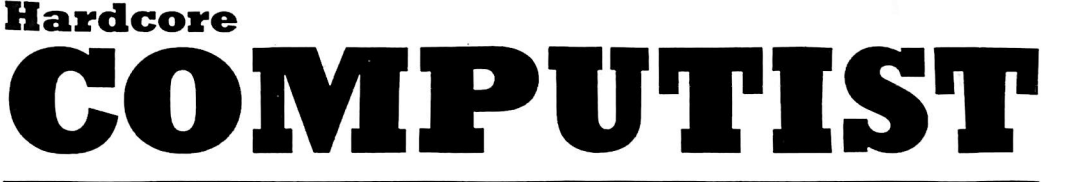

Publisher/Editor: Charles R. Haight Technical Editors: Gary Peterson, Ray Darrah

Production & Graphics: Lynn Campos-Johnson Circulation: Michelle Frank

Hardcore COMPUTIST is published monthly, except December, by SoftKey Publishing, 5233 S. Washington, Tacoma, WA 98409<br>Phone: (206) 474-5750<br>Phone: (206) 474-5750

#### Apple ][ Boot ROM Disassembly

An in-depth look at the boot ROM, this article explains the 6 & 2 encoding method and the use of the disk controller's hardware addresses. By Ray Darrah & Gary Peterson.

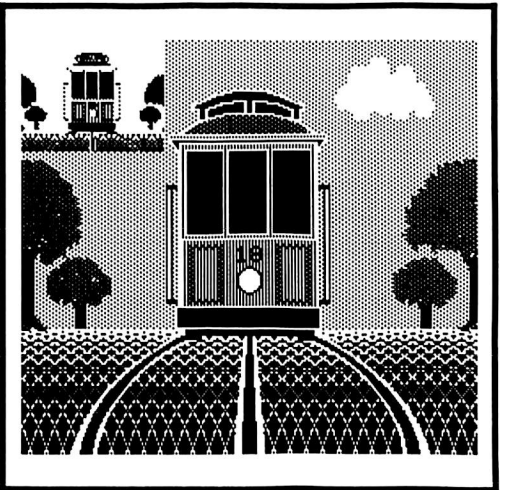

CORE **SECTION** 

#### **15** The Graphic Grabber v3.0

If you liked "The Graphic Grabber" for the Print Shop in Hardcore COMPUTIST No. 17, you'll love "The Graphic Grabber v3.0". This update introduces several new commands and the ability to shrink hi-res areas to fit into the graphic window used by The Print Shop. By Ray Darrah III.

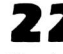

#### $\blacktriangle$   $\blacktriangle$  Copy II + 5.0: A Review

Hardcore COMPUTIST takes out the magnifying glass and scrutinizes the latest version of Copy ][ Plus. By Dr. Phillip Romine.

## 24 The Know-Drive- A Hardware Evaluation

A look at this relatively unknown Titan/Legend compatible RAM card (from Abacus Enterprises, Inc.) that can simultaneously hold up to three application programs. By Clay Harrell.

#### **25** An Improved BASIC/Binary Combo

"Where in the Apple can I safely put my machine code?" you ask. How about between DOS and its buffers? Read this article and put some little-used DOS space to good use. By James L. Parham.

#### 26 Deprotecting Sargon III

Super lOB mows down another "unbeatable" protection scheme. And, with a backup of Sargon III, you'll sleep better knowing that your original no longer has to face the computer glitch witch. By Kit LAU Yu-kit & Polly CHAN Yuk-yi.

#### Softkey for: The Wizardrys

Are you tired of trying to find the correct bit copy parameters for Wizardry? Hardcore COMPUTIST is proud to present a step-by-step method to remove the copy protection from Proving Grounds of the Mad Overlord and Knight of Diamonds. By Taco van leperen.

#### DEPARTMENTS

**INPUT** 

#### READERS' SOFTKEY & COPY EXCHANGE

Softkey for Sensible Software's, The Report Card (Ver. 1.1) By John Howard

Deprotecting Kidwriter By Mike Stafford

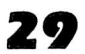

**ADVENTURE TIPS** 

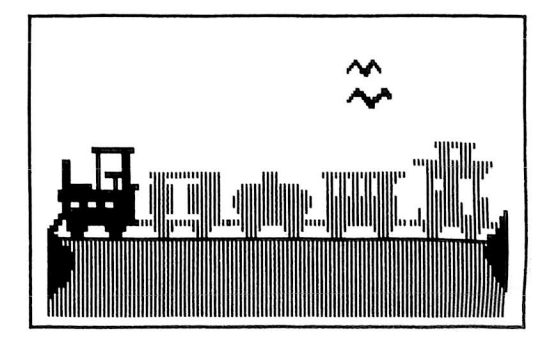

## Pg. 15

Address all advertising inquiries to Hardcore COMPUTIST, Advertising Department, PG Box 110816, Tacoma, WA 98411. Mail manuscripts or requests for Writers Guides to Hardcore COMPUTIST, PO Box 110846-K, Tacoma, WA 98411.

Return postage must accompany all manuscripts, drawings, photos, disks, or tapes if they are to be returned. Unsolicited manuscripts will be returned only if adequate return postage is included.

Entire contents copyright 1985 by SoftKey Publishing. All rights reserved. Copying done for other than personal or internal reference (without express written permission from the publisher) is prohibited.

The editorial staff assumes no liability or responsibility for the products advertised in the magazine. Any opinions expressed by the authors are not necessarily those of Hardcore COMPUTIST magazine or SoftKey Publishing.

Apple usually refers to the Apple J[ or J[ Plus Computer, and is a trademark of Apple Computers, Inc.

SUBSCRIPTIONS: Rates: U.S. \$25.00 for 12 issues, Canada \$34.00, Mexico \$39.00, Foreign Airmail \$60.00. Direct inquiries to: Hardcore COMPUTIST, Subscription Department, PO Box 110846-T, Tacoma, WA 98411. Please include address label with correspondence.

DOMESTIC DEALER RATES: Call (206) 474-5750 for more information.

Change Of Address: Please allow 4 weeks for change of address to take effect. On postal form 3576 supply your new address and your most recent address label. Issues missed due to non-receipt of change of address may be acquired at the regular back issue rate.

#### Input

#### **RAMcard Secrets**

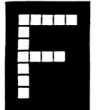

inally, those of us without the Integer firmware card and those with Apple //e's or //c's can been overwritten. 'continue on" when the instruction tells us to "Reset and enter the monitor". Our

salvation is the article in Issue No. 16 by Ken Greenlaw, "RAMCard". Unfortunately, in attempting to use RAMCard, I ran into a problem that I couldn't solve.

First of all, in attempting to use the program XFER.BOOT, I do not always get a BOOT upon typing CALL 768. After some investigative work I noticed that the hexdump and listing did not match. By changing byte 310 to 8D (was 9D) the program seemed to work; at least it booted the protected disk. Once the program disk had been booted, as explained earlier, I then attempted to move or transfer memory as described; however, nothing happened. Can you tell me how to determine what addresses to use with RESTORE when transferrring between auxiliary and main memory? My question then: Is there a typo in the programs that are listed? If so, what is the correct listing? 1 would appreciate your response. As 1 said, this utility is possibly the greatest breakthrough for owners of //e's and //c's that has come through the media.

1 would also like to request that the program "Fun Bunch" be added to your Most Wanted List of programs for backup. Fun Bunch is published by Unicom and is an extremely interesting and educational program for children. Unfortunately, it has the work): disadvantage of being protected.

Larry Workman Anaheim, CA

Mr. Workman: You are absolutely right. There was a typo in the listing of XFER.BOOT. Your fix of the typo corrects the problem. As for your questions about using XFER.BOOT and RESTORE: For many protected disks you will only need to transfer the foreign RWTS at \$B800-\$BFFF back down into main memory. Assuming that the program has been booted into the auxiliary memory and the RESTORE program has been typed in and connected to the Control-Y vector, the following command will perform the transfer

#### 1900<B800.BFFF<sup>OY</sup>

If you are trying to determine what portions of memory a protected program uses, usually the best way to proceed is to fill memory from

\$800 to \$BFFF with a specific value (11 is a good choice) before booting the disk. The protected program is then halted with a RESET to see what portions of memory have

However, filling up the auxiliary memory with a specific value can get a little bit messy because of all the soft switches involved. Probably the easiest thing to do is to modify the RESTORE so that it transfers from main to auxiliary memory, rather than vice-versa. Here is what you can do:

**BLOAD RESTORE** 300:38 N 3F8:4C 00 03 800:11 N 801<800.63FFM 800<800.63FF<sup>OY</sup> 6400<800.63FF<sup>OY</sup>

This will fill up auxiliary memory from \$8@@ to \$BEFE with 11 's, but will leave the DOS in main memory intact so that you can BLOAD XFER.BOOT.

After the protected program has been booted into auxiliary memory and halted, RESTORE can be used to transfer auxiliary memory to main memory where the areas of memory which were loaded over can be determined.

#### A Wayout Backup

e. Mr. Hogarth's letter in Issue No. 17. Wayout can be successfully copied using Nibbles Away lib (1 suppose version IIc should also

Trks: \$0-\$lC Addr Mark AD DA DD Trks: \$22 Addr Mark AA D5 D5 FF D6 FF FD Trk: \$21 Addr Mark AA Sync  $size =  $\emptyset$ A$ Match  $\#$  = 06 Nibble count ENABLED

Track \$21 is the sensitive track he was referring to. However, it copied fme for me and 1 have no problems with the backup.

Rocky Giovinazzo Nashua, NH

#### Franklin Lives!

am trying to set up a Franklin User Group. While information about the Apple II is usually of use to those of us who use clones, it is not always. There is also information dealing with am trying to set up a Franklin User<br>
Group. While information about the<br>
Apple II is usually of use to those<br>
of us who use clones, it is not This<br>
always. There is also information dealing with the til

our computers which is seldom found in print.

The group would be connected by a newsletter and disk exchange (an interested person in Connecticut has indicated that we could probably use his bulletin board, as well). 1 would like to hear from any Franklin, clone or Apple user who would be interested. 1 can be reached at the address below:

Douglas Trueman East Wind Rd. Apt. L Tecumseh, MO 65760

It would be nice if, after telling people that Franklin Corporation was going out of business, you would inform them that they have changed their plans and are come back out of Chapter 11 protection. In fact, they plan to release a computer, the Franklin 2000, an Apple  $\frac{1}{c}$ -//c compatible by the end of the year.

1 am also interested in information on the 65C02 (1 own two Franklin 1200 OMS's). 1 have read that the chip will improve the speed of the computer by 10% with no change in programs. However, the only person 1 have found who knows anything about this chip had no idea if it would do the same for the Franklin or if it would be possible to put it in the Franklin. I am not interested in programming in assembly and so am only interested in other speed improvements. 1 would also need to know what other chips might be needed to put the 65C02 in my computer.

Douglas M. Trueman Tecumseh, MO

Mr Trueman: We haven't had any problems crop-up from installing 65C02's manufactured by Western Design into the Franklin Ace 1000's that we own, so you should not have problems putting one into an Ace 1200. However, don't expect any dramatic speed up when using commercial software since it would not take advantage of the 65C02's expanded instruction set.

#### Capturing LS 5.0 Fast Copy

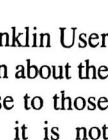

was very pleased to see the article by C.V. Fields on putting Locksmith 5.0 Fast Copy into a normal binary file in Issue No. 14. This is a very useful utility which 1 use all the time to backup data diskettes, and I was

### Input cont...

getting tired of changing disks and wading through two menus to get to it. Therefore, although I am relatively inexperienced and do not have a copy card, I decided to attempt it anyway. I thought your readers might be interested in learning how I was able to reset into the monitor with a //e and no copy card.

I selected the 16-sector Fast Disk Backup from the utility menu of Locksmith 5.0 as per the instruction and, as soon as the disk drive light went out, I hit CTRL-Reset. As soon as the disk drive light illuminated on the reboot, I hit CTRL-Reset again and this caused an exit to BASIC. Then it was just a matter of CALL -151 to get into the monitor and continue with the instructions in the article. I now have a normal binary file of this utility which I can FID to any of my other disks.

P.S. I would like to see a softkey for the Hayes Terminal Program and Frogger. Please add these to the Most Wanted List and keep up the good work.

Jerry Battenhouse Williamson, GA

#### User's Rights

nclosed find a check for \$25 for a subscription renewal. I'd much rather pay \$25 for a publication with 30 or so pages than \$15 for a ''soft" magazine bloated with self-serving, groveling reviews for software that is featured in large ads. (Conflict of interest? Nahhh.)

Your publication is the only one with enough guts to print what the users really want to know. Until the software publishers realize that the Copyright Act of 1976 gives the buyers of their products a right to make an archival copy, they are going to spend higher and higher percentages of their revenue on increasingly complex and error-prone copy protection schemes.

The money spent on such programming is borne totally by legitimate buyers and not at all by pirates who have already made the scheme worthless. The companies then escalate the war at an increasing cost in the hope that there is a light at the end of the tunnel, but with no luck.

Finally, formerly honest users see software prices hiked and become more tempted to use pirated works. Sales suffer and companies must charge more to keep profits at a reasonable level. The cycle repeats.

Further, some publishers follow the advice of a high-priced attorney and write Orwellian

shrink-wrap agreements with Doublespeak clauses (no, you didn't buy the program, you only bought the disk it came on). Prosecution can result if you try to list the code. Come on! Shouldn't agreements be enforcable?

If all companies were this bad, one might believe it had to end up this way. Yet, look at Beagle Brothers, Penguin, Quinsept, Term-Exec and others. Amid the paranoia and lunacy, they have prospered with unprotected works. Even Apple itself releases the best available integrated package, Appleworks, in an unprotected state.

At first, the cure looks unfair to authors and publishers who, after all, are to thank for the great selection of programs for the ][ series. But lowered prices and removal of copy protection would both help to spur sales and decrease per-copy manufacturing costs. Maybe all of the high-priced advertising wouldn't be as essential to a program's success. I know that if a program cost less, I sure wouldn't need as much convincing to purchase it.

If nothing else, I hope Hardcore COMPUTIST will show the protectors that they are fighting an unwinnable war against both friend (buyer) and foe (pirate). Continued expenditures will merely force more to the true enemy camp. Naturally, surrender is out of the question as it would be tantamount to admitting that all of the cash spent on protection was wasted. Perhaps a slow, quiet trend toward forsaking the original intention of locking-up programs would be of interest. It seems such a strategy was tried once before in a slightly different conflict, and look who lost.

I don't mean to trivialize real war in the allusion, liken copy-protection removers to Communists, or to demean those who fought for their country, but to draw a parallel of leadership styles and modes of thinking. Perhaps the master plan in both was noble, but the practical application and effectiveness are certainly a lot different in real life than they were in the board room. The longer companies become entrenched in protection, the harder it will be for them to change. Are there any companies out there willing to remove the copy-protection from already protected works, or is the idea of user-aspotential-pirate already ingrained?

Brad Leonard St. Louis, MO

(Amen)

#### Help for Franklin and IBM Users

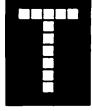

For main reason that I am writing is<br>to provide some feedback to two<br>recent questions posed by letters in<br>your Input column.<br>For the Franklin user (Tom Oldenhage), I recent questions posed by letters in your Input column.

must also confess to a lack of knowledge of any User Groups. However, right in my own backyard there is a Bulletin Board System devoted to Franklin (and Apple to a certain extent) users. It can be reached at (305) 671-4110, 24 hours on weekends. It is run by a professor at a local prep school and may lead the interested reader to other sources of Franklin information if he is willing to invest in one or more long distance phone calls.

IBM-PC Hardcore-type data can be found on Remote Bulletin Board Systems (RBBB's), HostComm's and other BBS's. What are called 'unprotects' in the IBM-PC world, as well as PEEK/POKE lists, are usually found on these systems. A good starting place would be the Capital (Washington D.C.) PC User's Group (CPCUG). They can be reached at PO Box 3189, Gaithersburg, MD 20878. There are numerous BBS's that have a lot of public domain IBM-PC software as well as the above-mentioned technical info. CPCUG has lists of these on some of their bulletin boards.

As a late vote, PLEASE keep Hardcore devoted to the Apple ][ line. And finally, I am definitely interested in a group buy of the 65C02. I have an Apple  $[$  + and two Apple //e's to support with this.

Thanks, as always, for keeping at it!

Bob Baker Orlando, FL

#### Backup for Dazzle Draw

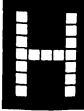

ere's one of the reasons that the more sophisticated protection methods can be more trouble than they're worth.

My father purchased the Dazzle Draw program for my daughter. We had made our one legal backup copy and everything was going fine; we were really enjoying the program. Then one day I went to boot-up the program and found that it would not work. It only made an odd sound. Strangely enough, I found later that I was able to boot it up on my father's computer. To make a long story short, I found that this

Input cont...

program uses track arcing for its copy protection and is very speed dependent (the master would only boot-up on 2 out of 7 machines for a  $29\%$  bootability, and the copy I had made would boot-up on 3 out of 7 machines for a bootability of 43%).

I subsequently sent my original back to Broderbund explaining my problem with their original and my copy. They sent me a new disk within a week and told me that it had come to their attention that the Apple Duo-Disk may write errors on the softboot (CONTROL, OPEN APPLE, RESET). I was very pleased with Broderbund's quick response until I tried to boot-up the new disk and found that it would not work at all. In fact, it worked worse than the disk I had returned to them.

Although I could get into the Utility Menu (I thought I would make a new copy using the internal copy program that is included with Dazzle Draw to see if it would work after being copied on my own disk drives), to my surprise, Broderbund had already made the one and only copy. I couldn't make another backup! It was then that I declared war on Broderbund and its Dazzle Draw program.

This brings me to the parameters I used to copy the original Dazzle Draw disk while using EDD HI. I went back to an older parameters list for EDD on Choplifter and successfully made another copy. Note: I was unable to make a successful copy using the newer parameter list for Choplifter.

Parms  $28 = 2$ ,  $00 = 3$ 

t 0 - t B t C.25 - t 21.25 t 22

To make a copy from your new copy (not from the original disk), I used EDD III in the normal mode and ONE disk drive and did t 20.25 and t 21.25 over again until they had no read or write errors. I then put in the parms  $28 = 2$  and  $00 = 3$  for t 22 only.

Since my copies were done at a faster speed, I've been able to boot-up on 5 out of 7 machines or 71 %. If I turn on the 80-column card first (PR $#3$ ) then use PR $#6$  to start the boot, I am able to make 100% boots. I also have been able to backup the educational program Spell It, from Davidson & Associates, using EDD III. The parameters are the same as for Dazzle Draw but for tracks 0 through 22 (28=2,  $00=3$ ).

Ed Roberts Ventura, CA

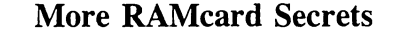

our magazine is excellent and I don't know how I ever got along<br>issue I have learned infinitely<br>many things about the computer. Anyone who without it. Since receiving my first many things about the computer. Anyone who isn't subscribing is wasting their Apple.

Regarding the article "Secret Weapon: RAMcard'' for deprotection using the Apple //e with 128K (Hardcore COMPUTIST No. 16), I have found a slight problem using that technique with the Applied Engineering (an excellent company, by the way) excellent company, by the MemoryMaster //e 128 RAM card.

When RESET is pressed it switches memory banks and, unless you hit RESET again, you wiU have to manually switch banks. After a few bank switches things can become quite confusing. My solution is this little routine:

9500:2C 5E C0 2C 5F C0 4C BF 9D 9500:2C 5E C0 BIT \$C05E ;the first of the two toggle switches 9503:2C 5F C0 BIT \$C05F ;the second

9506:4C BF 9D IMP \$9DBF ;reconnect DOS

Then

03F2:00 95 30 (changes reset vector to jump to \$9500 instead of \$9DBF)

This is a simple routine, but quite effective. It doesn't keep the RESET key from switching banks, but merely switching banks again. I hope this helps some people out.

P.S. To add to your APT for Rescue Raiders:  $\overline{\bigcirc A}$  gives a status display.

Safaa Abdulla Richmond, VA

#### In Defense of Quarter Tracks

Whiz Kid column you missed an<br>important point: quarter tracks are<br>EXTREMELY useful against<br>track arcing important point: quarter tracks are

track arcing.<br>Diagram 1 represents a portion of some tracks formatted using track arcing.

Because adjacent  $1/2$  tracks overwrite each other, this disk would be almost impossible to copy. But, since 1/4 tracks read 1/2 tracks on BOTH SIDES AT ONCE, copying tracks 1.25 and 2.25 will easily copy the disk. Still in doubt? See pages 92-93 in the Copy ][ Plus

5.0 manual.

M.M. McFadden Sunnyvale, CA

Mr. McFadden: Thank you for informing us of this important use of quarter tracks. We suspected that the statement Ray made about quarter tracks "not being worth much" would get some response showing us what they were really good for.

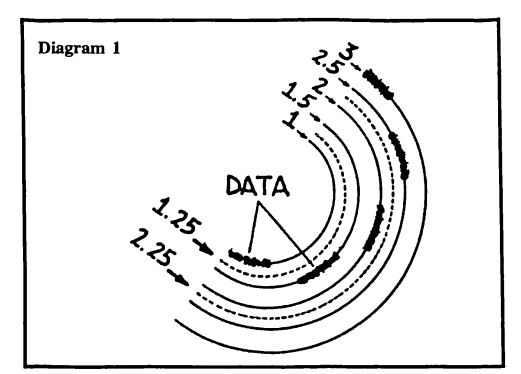

#### **APT Feedback**

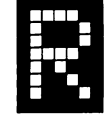

e. "APT for Advanced Lode Runner" which appeared in Hardcore COMPUTIST No. 17, Input pg. 4.

Many thanks to Warren Power for his Advanced Lode Runner APT. It saved me many hours of trying to copy ALR. Unfortunately, there was a typo in his letter. Tracks 3 to 8 should be copied, not tracks 3 to 6. Otherwise, the number of levels available for play/editing is reduced to 32. Copying through track 8 gets you all fifty ALR levels.

Note that this technique can also be used to copy the regular Lode Runner disk onto a data disk (but copying from tracks 3 through C this time) thus making the games available to the editor and other APT's.

Bring on more Hardcore!

Ken Burnell Kingdom of Saudi Arabia

Please address letters to: Hardcore COMPUTIST, Editorial Dept., PQ Box 110846-K, Tacoma, WA 98411. Include your name, address and phone.

Correspondence published in the INPUT section may be edited for clarity and space requirements. In addition, because of the great number of letters we receive and the small size of our staff, a response to each letter is not guaranteed.

## Readers' Softkey & Copy Exchange

#### Softkey for Sensible Software's, The Report Card (Ver. 1.1)

#### **By John Howard**

The Report Card Sensible Software Inc. 210 S. Woodward, Suite 229 Birmingham, Michigan 48011 (315) 258-5566 \$59.95

#### Requirements:

Apple  $\parallel$ ,  $\parallel$  Plus,  $\frac{1}{e}$ , or  $\frac{1}{c}$  with 48K and Applesoft One blank disk

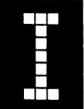

n Hardcore COMPUTIST No. 18, The Report Card from Sensible<br>Software appeared on the Most<br>Wanted List for softkeys. Since I<br>had deprotected this program some time ago Software appeared on the Most

had deprotected this program some time ago to modify grade calculation algorithms to suit my application, I decided to submit the method of deprotection to share with other users so that they too might modify it for their needs.

I am a subscriber to Hardcore COMPUTIST from almost the first issue and consider it to be the best Apple-specific magazine ever published. I have gleaned information from its pages not available anywhere else. It is one of my most valuable computer tools.

#### About The Program

The Report Card is a grading system designed specifically for the teacher. It allows easy compilation and reporting of student's marks individually or as a class, and it is completely menu driven which allows the first time user to use the program without reference to the manual. All of the normal bells and whistles of a good grade book programweighted scores, name transfers, and numerous reports are available.

#### Nobody Knows The Incompatibilities I've Seen

When I first ran the program I immediately encountered a problem with grade algorithms-I like to compute mine in a certain way, and this program just wouldn't do it. So, rather than having a useless program sitting on the shelf, I thought that maybe I could deprotect it and change the grade algorithms. Following

is the result of my efforts.

#### About The Protection

The copy protection on the report card disk consists of two different schemes. One is an altered DOS that reads non-standard address prologs. The other is a nibble count check on track 6 while the disk is booting to check for an original disk. No other checks are made for an original disk after the program is loaded into memory. The only disk access after the program loads is to read from and write to the data disk. This makes our job easier.

#### Advanced Snooping

Using the sector editor and nibble editor of Copy ][ plus Version 4C, I found that Tracks \$3 - \$22 used an address field prolog of D7 AA 96 instead of the normal D5 AA 96. By patching these values into the Copy ][ plus sector editor I was able to scan the disk to see what was on it. I found a normal VTOC and CATALOG on track \$11 with two Applesoft files named HELLO and THE REPORT CARD. Hallelujah!!

I then booted a normal DOS disk to see if the deprotection on this disk was going to be that simple. When I dropped into the monitor with a CALL -151, changed \$B955 (in the RDADR routine in DOS) from its normal value of D5 to D7 and typed A56EG (CATALOG routine in DOS), lo and behold, I got a CATALOG listing. This meant that I could manually load and transfer the two report card files by changing the value in location \$3955 to D7 for a LOAD from the protected disk and to D5 for a SAVE to a normal DOS 3.3 Disk.

#### Step-By-Step Procedure

1) Initialize a blank disk with your favorite DOS (preferably a fast one).

2) Modify DOS to read the protected disk

#### POKE 47445,215

3) Load a file from the protected disk

#### LOAD HELLO

4) Restore DOS to its original form to allow saving the file to the unprotected disk

#### Poke 47445,213

5) Save the file to the freshly initialized disk

#### SAVE HELLO

6) Repeat steps 2 through 5, substituting "THE REPORT CARD" for "HELLO".

#### In Closing...

You will now have a normal DOS 3.3 Disk, preferably with a fast DOS on it, and two Applesoft files of 4 and 109 sectors. This will leave plenty of space to use the program disk as a data disk. The HELLO program sets up a few pointers, displays the introductory screen and message, and loads the main program.

One of the first things you may want to modify in the program is line #6 which puts the computer into an infinite loop after you select to quit the program. You must turn off the computer or hit RESET, which kills all your variables, to get your computer back. Just replace the loop code with END to exit cleanly to BASIC. You can then start the program again with all variables intact.

Numerous other possibilities for modification are now at your fingertips. Happy computing!

#### Deprotecting **Kidwriter**

#### **By Mike Stafford**

Requirements: Apple ][ Plus or equivalent Kidwriter Super IOB v1.2

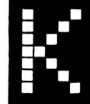

idwriter is a "Kiddie Word-<br>Processor" that allows children to create their own stories and illustrate them with colorful pic-

tures. Unfortunately this program does not come with a backup disk and is not copyable with COPYA. Luckily, the copy protection on this disk is not too extensive and the disk can be easily de-protected.

The copy protection scheme consists of changing the address field prologue from the normal D5 AA 96 to D5 AA EE, and the data field prologue from D5 AA AD to D5 AA PP. This disk can be bit copied, but I prefer to have my disks unprotected (especially this program since I had some modifications in mind for it.)

To de-protect this disk, all that is necesssary is to use a Super IOB controller which will read the altered address and data headers and then write the tracks to another disk with their normal values. After you're done making the copy you'll need to add a DOS to the disk. I prefer a fast DOS such as Pronto DOS, as

## Readers' Softkey & Copy Exchange cont...

this program will load very slowly with the standard DOS 3.3. Finally, you will have to change the boot program because Kidwriter does not boot up with the normal HELLO program.

Here is the step-by-step procedure to softkey Kidwriter:

1) Initialize a blank disk with a fast DOS (preferably) and "KIDWRITER" as the boot filename

#### **INIT KIDWRITER**

2) Type and save the controller at the end of this article.

3) Install the controller into your Super lOB program and execute it:

#### RUN

3) Type in the hexdump at the end of this article and save it to your freshly created disk

#### BSAVE KIDWRITER, A\$9000, L\$33

You should now have a COPYAable version of Kidwriter.

#### Print-Out: The Modification

You can add a hi-res printout option for every page in a story if you have a sector editor and know a little bit of assembly language. To do this you will first have to modify your copied disk. Get out your sector editor and make the following alterations:

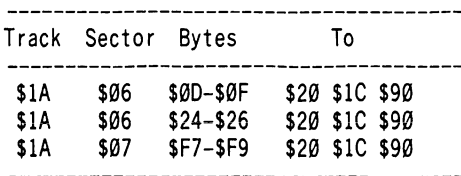

This alters the program so that it calls \$90IC when it needs to wait for a keypress between pages of a story. Once here, our KIDWRITER file takes over and tests for a **IQP**. If this key is pressed, program execution falls through to \$902F. Right now, \$902F just returns to the main program and no hi-res printing occurs.

As a result, the second thing you must do is add a machine language hi-res printout routine at \$902F and re-BSAVE the KIDWRITER file. This routine will differ depending on your printer-printer card combination. In any case, the routine should save the COUT vector (\$36 and \$37 (I saved them on the stack)) and restore it when finished.

#### KidWriter Controller

#### 1000 REM KIDWRITER CONTROLLER

1010 TK =  $0$  : ST =  $0$  : LT = 35 : CD = WR 1020 T1 = TK : GOSUB 490 : RESTORE : GOSUB 190 : GOSUB 210

) GOSUB 430 : GOSUB 100 : ST = ST + 1 ; IF ST < DOS THEN 1030

- ) IF BP THEN 1060
- $1050$  ST = 0 :TK = TK + 1 : IF TK < LT THEN 1030 1060 GOSUB 230 : GOSUB 490 : TK = T1 : ST = 0
- 1070 GOSUB 430 : GOSUB 100 : ST = ST + 1 : IF ST
- < DOS THEN 1070  $1080$  ST =  $0:TK = TK + 1$  : IFBF = 0 AND TK < LT THEN
- 1070 5 IFTK< LTTHEN 1020
- 1100 HOME : PRINT "DONE<sup>A</sup>WITH<sup>A</sup>COPY" : END ) DATA 213 ,170 ,254
- 3 DATA 213 ,170 ,255

#### **Controller Checksums** & Hexdump

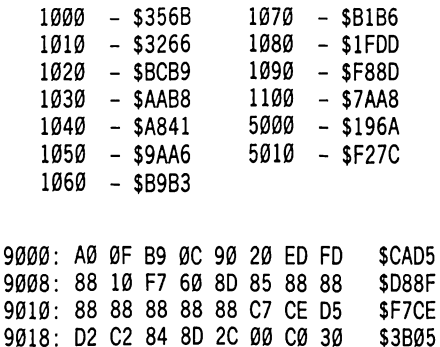

9018: D2 C2 84 8D 2C 00 C0 30 \$3B05<br>9020: 01 60 48 AD 00 C0 C9 90 \$303B 9020: 01 60 48 AD 00 C0 C9 90 \$303B<br>9028: F0 05 68 2C 00 C0 60 68 \$19B9 9028: F0 05 68 2C 00 C0 60 68 \$19B9<br>9030: 2C 00 C0 60 \$8BD5

9030: 2C 00 C0 60

#### Kid Writer Source Code

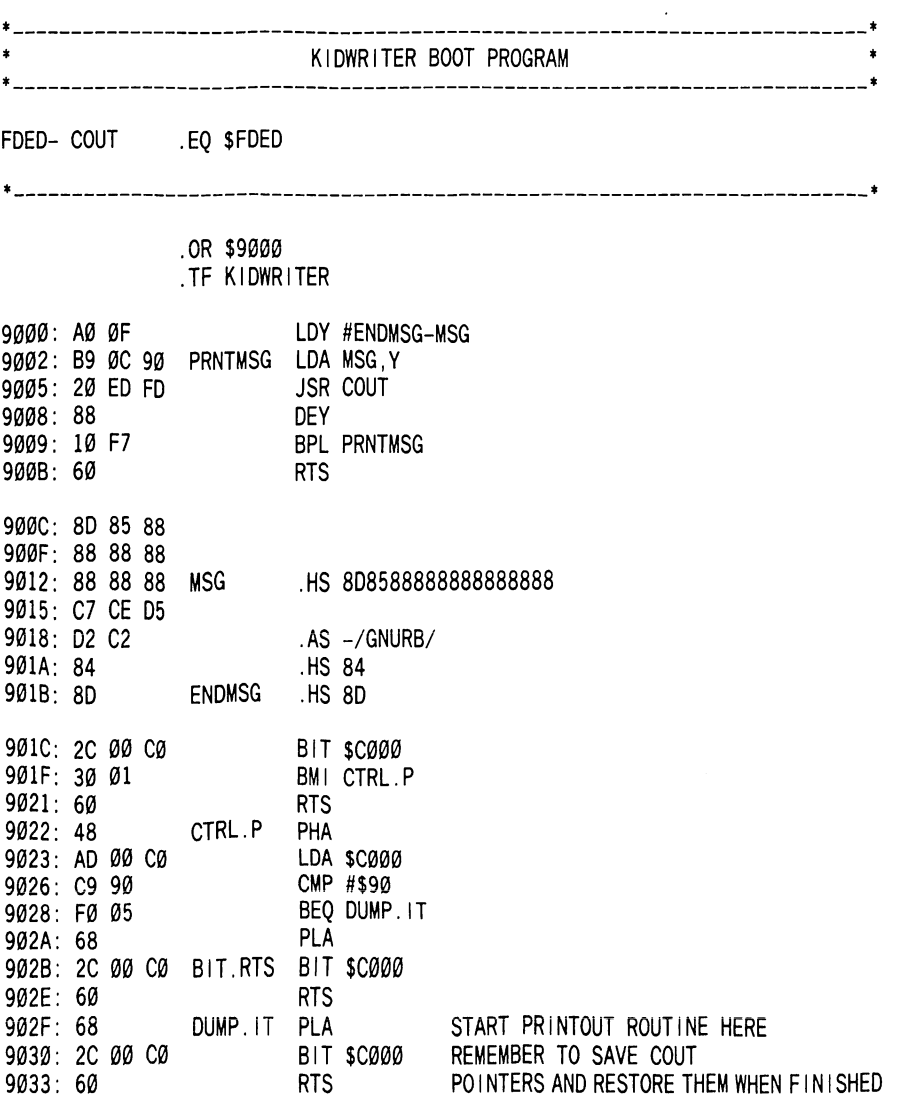

# Apple <u>I</u>[ Boot ROM

 $Disassembly$ 

By Ray Darrah and Gary Peterson

Carefully read this article and examine the accompanying disassembly and you can learn how the disk controller hardware addresses (\$C0n0-\$C0nF) are used for direct access of the disk drive, how 6 & 2 encoding works, how the address and data fields are read, and generally increase your overall knowledge of the Apple ][ disk drive.

a disk's protection scheme. Several articles previously published in the pages of this magazine have disk's protection scheme. Several articles previously published in the pages of this magazine have he 256 byte PROM at position P5 on the Apple's disk controller card contains machine language code that all bootable disks, protected or not, must execute as the first stage of their boot. Many people take advantage of this fact to perform what is known as "bootcode tracing" or the "front door method" in order to track down the location of a elaborated upon the technique of boot code tracing.

Because the boot PROM is so widely utilized, we would like to present a disassembly of the code in order to clear up some of the mystery of how it works. By carefully reading this article and examining the accompanying disassembly you can leam how the disk controller hardware addresses (\$C0n0-\$C0nF) are used for direct access of the disk drive, how 6 & 2 encoding works, how the address and data fields are read, and generally increase your overall knowledge of the Apple ][ disk drive.

This article and the commented disassembly assume a disk drive controller in slot 6.

#### The Nybble Conversion Table

The code at \$C600-\$C620 is responsible for generating a nybble conversion table at \$36C-\$3D5. This table is used to convert the encoded (or nybblized) bytes read from the disk into a six-bit hexadecimal value between \$0 and \$3F. To say the least, this is a very obscure piece of code that is extremely difficult to follow. If you know of someone who frequently boasts of his or her knowledge of 6502 programming, give them this little chunk of code and ask them to tell you what it does. More likely than not, you will soon notice a marked increase in this person's overall humility quotient.

This code tests for values which meet the requirements imposed by the 6&2 encoding method (high bit set, no more than one set of consecutive zeroes and at least one set of consecutive ones.) When a value corresponding to a valid disk byte is found, the translated equivalent of that value is stored at \$2D6 plus the value of that valid disk byte. Since this is bound to sound pretty confusing, lets look at a couple of examples:

The first hex value that meets the requirements of 6&2 encoding is a \$96. In the read translate table, 96=00; therefore, a 00 will be stored at \$2D6+\$96 or \$36C. In the same

The code starting at \$C65C is really the meat of the disk controller's code. The code here is used by the DOS 3.3 BOOT1 code at \$84A (JMP (\$O03E)) to read the RWTS into memory. Some protected disks, like Rocky's Boots, rely entirely on this piece of the disk controller code when reading from a disk.

manner, since \$ED is a valid disk byte and from the read translate table,  $ED=30$ , a 30 will be stored at  $$2D6+$ED$  or  $$3C3$  (later we will get back to how this table is used to convert the encoded values read from the disk back into their unencoded form). If you want more details about the nybble conversion table, examine the commented source code accompanying this article.

#### **Stack Extraction and Recal**

The next part of the ROM at \$C621 to \$C63A is responsible for determining which slot the disk controller is in and for recalibrating the head of the disk drive to track \$0. The slot number is determined by doing a JSR to an RTS instruction in the Apple's monitor. After the RTS has been executed, the code retrieves the return address from the stack and uses it to calculate which slot the controller is in. The slot number is then multiplied by 16 and stored in zero page at \$2B. Once the slot number has been calculated, it is transferred to the X register where it can be used to access the correct controller hardware locations. Drive one is enabled and the motor is turned on before stepping over 80 phases by accessing the various phase on/phase off locations in descending order. This has the effect of moving the head outward to track zero (track \$0 is the outermost track), no matter where it happened to start from.

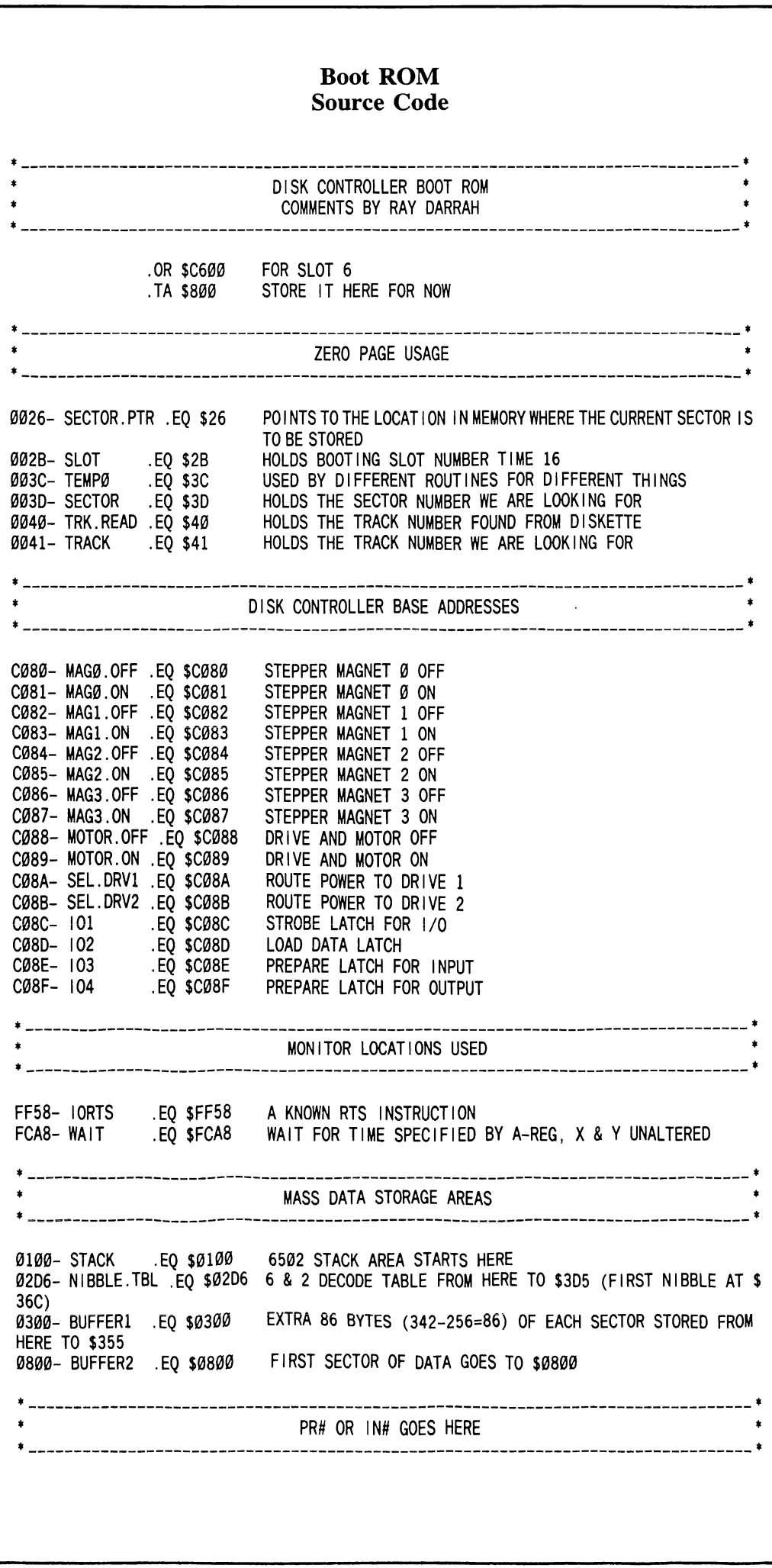

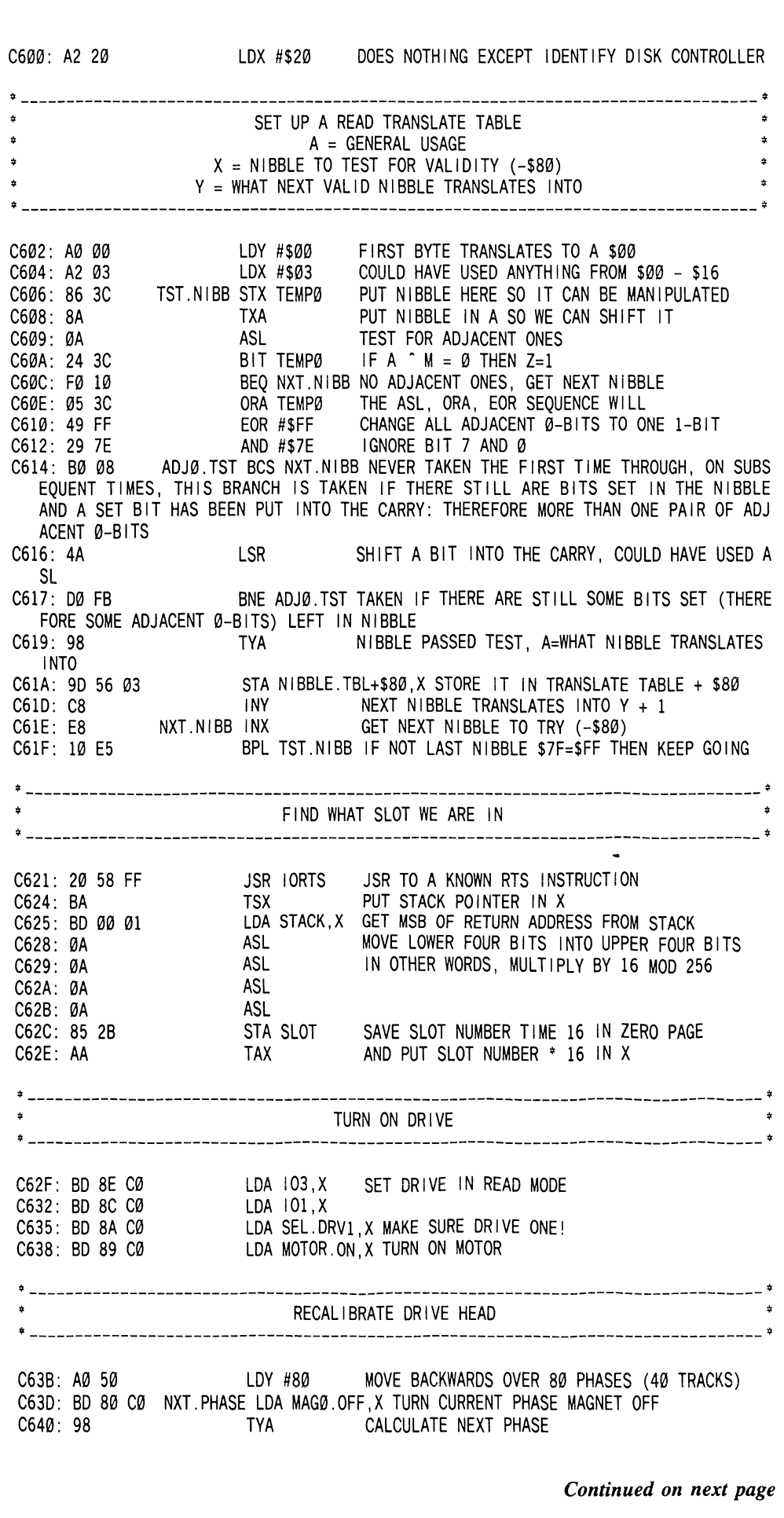

#### Initialize Zero Page

The next section of the disk controller ROM code at \$C652-\$C65B is very short. All it does is set up the necessary zero page locations so that track \$0, sector \$0 is read into page \$8. Zero page locations \$26-\$27 point to the data buffer, \$3D holds the sector number and \$41 holds the track number.

#### Reading the Disk

The code starting at \$C65C is really the meat of the disk controller's code. The code here is used by the DOS 3.3 BOOTl code at \$84A (JMP (\$003E)) to read the RWTS into memory. Some protected disks, like Rocky's Boots, rely entirely on this piece of the disk controller code when reading from a disk.

When entered, this routine first clears the Carry flag to signal that an address header is to be read. Once the address header pattern of D5 AA 96 is found, a branch to \$C683 is taken

If you take a look at the listing from \$C65C-\$C6A5, you will notice that the address epilog or checksum is never verified. Some copy-protected disks take advantage of this fact and alter the address epilogs or the checksum to prevent people from reading track \$0, sector \$0 with a normal sector editor.

where the 4&4-encoded volume, track and sector data is read. The track and sector numbers are compared to the values at \$3D (sector) and \$41 (track). If they are correct, the carry flag is set and the code branches back to \$C65D, this time to read a data header. If the track and sector are not correct, then the carry flag is cleared and the code returns to \$C65C to again try to find the desired track and sector.

If you take a look at the listing from \$C65C-\$C6A5, you will notice that the address epilog or checksum is never verified. Some copy-protected disks take advantage of this fact and alter the address epilogs or the checksum to prevent people from reading track \$0, sector \$0 with a normal sector editor. However, the address or data prologues on track \$0, sector \$0 cannot be altered from D5 AA 96 and D5 AA AD.

#### Decoding the Data

The code at \$C6A6-\$C6EA is responsible for reading encoded data from the desired sector into the proper buffer. Because it takes \$156 (342 in decimal) 6&2 encoded bytes to store one sector of data, the reading occurs in two stages.

First, \$56 bytes are read into \$300-\$356. The remaining \$100 bytes are read into the buffer pointed at by \$26-\$27 (\$800 upon booting). Notice at \$C6AA and \$C6BC that when a byte of data is read from the disk, it is loaded into the Y register. This is so that the value read from the disk can be used as an index into the nybble conversion table that was generated at \$36C-\$3D5. This is how the valid byte read from the disk is converted into a six-bit hex value.

#### The Data Checksum

Just before each of the \$156 bytes is stored into the buffers, an Exclusive OR operation is performed. This is necessary because the data was Exclusive ORed with itself (offset by one byte) before it was written to disk. All of this EGRing produced a cumulative checksum byte which was stored as the final byte of the encoded sector. When the sector is read, the EGRing again occurs and, if the accumulator does not hold a value of zero after the final EGR with the checksum byte, an error has occurred and the code at \$C683 branches back to try again.

If no checksum error occurred, then the code falls though to \$C6D5 where the 6&2 encoded data in the two buffers is restored to its original, unencoded form. This involves a lot of bitshifting to restore each byte with the two bits that were stripped off of it before it was written. These two bits come from that data which is stored at \$300-\$355.

Once the data in the primary buffer (\$800-\$8FF) has been restored to its original form, the code falls through to \$C6EB where a check is made to see if any more sectors have to be read. The number of sectors to be read is contained in \$800. Normally this byte will contain a 1 but it could be any value up to an \$F. I have seen very few disks, aside from the BASIC'S disk, that will load in more than one sector during their stage 0 boot. Gnce the desired number of sectors have been read, the JMP \$801 is executed to start the next stage of the boot.

After the jump to \$801 has been taken, a disk is pretty much free to proceed with its boot as the programmer has seen fit, although most disks will use the routine starting at \$C65C to read in several more sectors from track \$0. Normal DGS 3.3 disks will read the RWTS into memory from track \$0, sectors \$0-\$9. Sector \$0 is reread so that its image is available when a new disk needs to be formatted.

#### References:

Worth, Don & Peter Lechner, Beneath Apple DOS. Quality Software. 1981.

Worth, Don & Peter Lechner, Beneath Apple ProDOS.<br>Quality Software. 1984.

Quality Software. 1984. Apple Assembly Lines, S-C Software. 09/81, pages 17-20.

Continued from previous page  $C641: 2903$  $AND$  #\$03 MOD 4<br>ASL  $*2$  $C643:BA$ ASL<br>ORA SLOT  $C644: 05 2B$ ORA SLOT MERGE IN TO ZERO PAGE SLOT HOLDER C646: AA PUT NEXT PHASE INTO X LDA MAGØ.ON,X TURN ON NEXT MAGNET<br>LDA #\$56 MAIT DELAY OF 19.2 M C647: BD 81 CØ  $C64A$ : A9 56 LDA #\$56 WAIT DELAY OF 19.2 MILLISECONDS<br>JSR WAIT WAIT A WHILE C64C: 20 A8 FC JSR WAIT WAIT A WHILE<br>DEY NEXT PHASE O  $C64F: 88$ NEXT PHASE OR HALF TRACK C650: 10 EB BPL NXT.PHASE KEEP GOING IF NOT DONE SET UP ZERO PAGE TO READ TRACK 0, SECT  $C652: 85 26$ STA SECTOR. PTR LSB OF POINTER =  $\emptyset$  $C654: 853D$ STA SECTOR SECTOR Ø<br>STA TRACK TRACK Ø  $C656: 85 41$ STA TRACK C658: A9 08 LDA /BUFFER2 MSB OF POINTER = \$08 C65A: 85 27 STA SECTOR.PTR+1 PUT SECTOR AT \$0800 ----------------------------------FIND EITHER THE ADDRESS HEADER  $\Delta$  $\Delta$ OR DATA HEADER OF THE CURRENT SECTOR ---------------------C65C: 18 GET.ADDR.HDR CLC C=0 MEANS LOOK FOR ADDRESS HEADER<br>C65D: 08 GET.DATA.HDR PHP SAVE CARRY GET.DATA.HDR PHP SAVE CARR<br>P1 LDA 101.X READ DISK C65E: BD 8C CØ P1 LDA 101<br>C661: 10 FB BPL P1 C661 10 F B BPL P I WAIT FOR FIRST BYTE 0663 4 9 D5 TRY.D5 EOR #\$D5 IS 11r A \$D5? EXEMPLE NOPE, GET NEXT BYTE<br>LDA IO1.X READ DISK C667: BD 8C CØ .1 C66A 10 FB BPL . 1 WAIT FOR SECOND BYTE C66C: C9 AA CMP #\$AA IS IT A \$AA?<br>C66E: D0 F3 BNE TRY.D5 NOPE. MAYBE C66P D0 F 3 BNE TRY.D5 NOPE,, MAYBE IT WAS A \$D5 NOP WAIT 2 CYCLES<br>LDA IO1.X READ DISK C671 BD 8C C0 .2 LDA 101.<br>C674 10 FB BPL .2 WAIT FOR LAST BYTE IN EITHER ADDRESS OR DATA **HEADER** C676: C CMP #\$96 IS IT THE ADDRESS HEADER? C678; F BEQ GET.SCT.NUM YES. SEE IF RIGHT ONE C67A; 2 WERE WE LOOKING FOR THE DATA MARK? C67B: 9 BCC GET.ADDR.HDR NOPE. TRY FOR ADDRESS HEADER AGAIN<br>EOR #\$AD LOOKING FOR DATA HEADER. IS THIRD BYTE C67D: 49 AD LOOKING FOR DATA HEADER. IS THIRD BYTE AND SA D? BEQ READ.SOT YES. GET THE DATA FROM THE SECTOR C67F: F C681: DØ D9 BNE GET.ADDR.HDR NOPE. FIND ANOTHER ADDRESS HEADER READ VOLUME, TRACK AND SECTOR . . . . . . . . . . . . . . . C683: AØ Ø3 GET.SCT.NUM LDY #\$Ø3 THREE 4+4 ENCODED BYTES<br>C685: 85 4Ø STORE.44 STA TRK.READ STORE CURRENT DECODED BY STORE 44 STA TRK.READ STORE CURRENT DECODED BYTE HERE, FIRST VOLUME NUMBER WHICH WILL BE OVERWRITTEN BY THE TRACK NUMBER<br>'BD 8C CØ .1 LDA 101,X READ DISK C687: BD 8C CØ .1 LDA 101<br>C68A: 10 FB BPL .1 C 6 8 A : 1 0 F B B P L . 1 W A I T F O R F I R S T H A L F O F B Y T E ROL RE-POSITION EVERY OTHER BIT<br>STA TEMPØ SAVE IT HERE C 6 8 D : 8 5 3 C S T A T E M P 0 S A V E I T H E R E C68F: BD 8C CØ .2 LDA 101<br>C692: 10 FB BPL .2 C 6 9 2 : 1 0 F B B P L . 2 W A I T F O R S E C O N D H A L F O F B Y T E C694: 25 3C AND TEMP0 MERGE TWO HALVES TOGETHER TO DECODE BYTE DONE WITH ADDRESS FIELD (EXCEPT CHECKSUM)?

 $\ddot{x}$ 

**Most Wanted** C697: D0 EC BNE STORE.44 NOPE, GET NEXT BYTE List SECTOR WE WANT Need help backing-up a particularly stubborn program?  $C699:28$ PLP FIX STACK BECAUSE OF THE PHP AT \$C65D CMP SECTOR A-REG HAS SECTOR READ, IS IT THE RIGHT ONE? C69A: C5 3D Send us the name of the program and its C69C: DØ BE BNE GET.ADDR.HDR NOPE, LOOK FOR NEXT ADDRESS FIELD manufacturer and we'll add it to our Most Wanted  $C69E: A5 40$ LDA TRK.READ GET TRACK NUMBER READ List, a column (updated each issue) which helps CMP TRACK IS IT THE ONE WE WANT?  $C6AØ: C5 41$ to keep Hardcore COMPUTiST readers informed BNE GET.ADDR.HDR NOPE, LOOK FOR NEXT ADDRESS FIELD C6A2: DØ B8 of the programs for which softkeys are MOST C6A4: BØ B7 needed. Send your requests to: BCS GET.DATA.HDR ..ALWAYS TAKEN, LOOK FOR DATA FIELD HEADE R Hardcore COMPUTIST<br>Wanted List Wanted List PU B0X 110840-K READ SECTOR AND STORE IT IN MEMORY  $1$ a $\cos$  $\theta$ , wh  $20$  $\pm$  $11$ If you know how to deprotect READ.SOT LDY #86 C6A6: AØ 56 LDY #86 READ FIRST EIGHTY SIX BYTES unlock, or modify C6A8: 84 3C NXT.BUF1 STY TEMPØ<br>C6AA: BC 8C CØ .1 LDY IO1,X C6A8: 84 3C STY TEMP0 SAVE NUMBER OF BYTES OF BUFFERl LEFT TO READ any of the programs below, LDY 101,X READ DISK .1 LUY 101,X let us know. You'll be helping your fellow C6AD: 10 FB BPL .1 WAIT FOR 6 & 2 ENCODED NIBBLE OF DATA C6AD: 10 FB<br>C6AF: 59 D6 02<br>C6B2: A4 3C<br>C6B4: 88<br>C6B5: 99 00 03<br>C6B8: D0 EE Hardcore COMPUTIST readers and earning EOR NIBBLE.TBL,Y DECODE THE BYTE (A=0 FIRST TIME THROUGH) MONEY at the same time. Send the information LDY TEMP0 GET NUMBER OF BYTES LEFT to us in article form on a DOS 3.3 diskette. DONE WITH BUFFER1? STA BUFFERl,Y SAVE 6 BIT NIBBLE BNE NXT.BUF1 NOT DONE WITH FIRST 86 BYTES, CONTINUE 1. Apple Business 13. Robot Odyssey READ REMAIN I DATA FIELD BYTES Graphics The Learning Company Apple Computer SAVE THE CURRENT BYTE NUMBER (FIRST=Ø)<br>READ DISK 14. Zardax 84 3C NXT.BUF2 STY 2. Flight Computer Solutions BC 8C CØ. I LDY 101, X READ DISK Simulator II BPL .1 WAIT FOR BYTE C6BF: 10 FB Sub Logic EOR NIBBLE.TBL.Y TRANSLATE NIBBLE 59 D6 02 15. The Handlers LDY TEMPØ GET CURRENT BYTE INDEX (NUMBER) 3. Apple LOGO II A4 3C Silicon Valley Systems STA (SECTOR.PTR),Y SAVE BYTE IN BIG BUFFER ^ Apple Computer 91 26 C6C8: C8 NEXT BYTE INDEX BNE NXT.BUF2 KEEP READING BYTES UNTIL ALL 256 HAVE BEEN RE 16. Milliken Math C6C9: DØ EF 4. Jane Series (NEW) AD Arktronics ...<br>
CGCB: BC 8C CØ .2 LDY 101, X READ DISK<br>
CGCE: 10 FB 8PL 2 WAIT FOR I Milliken Publishing WAIT FOR DATA FIELD CHECKSUM 5. Bookends EOR NIBBLE.TBL.Y TRANSLATE THE BYTE Sensible Software 17. College C6DØ: 59 D6 Ø2 C6D3: DØ 87 GOTO.NXT.SECTOR BNE GET.ADDR.HDR IF CHECKSUM NOT RIGHT THEN START A Entrance Exam Prep 6. Visiblend LL OVER Borg Warner Microlab 7. Sundog DECODE THE 6 & 2 ENCODED SECTOR 18. Bank Street FTL Games Speller Broderbund 8. Lifesaver C6D5: AØ ØØ LDY #\$00 START WITH BYTE 0 OF THE BUFFER Microlab C6D7: A2 56 19. Karateka STRT.BUFl LDX #86 86 BYTES IN BUFFERl GET NEXT BUFFERl INDEX  $C6D9: CA$ NXT.62.DEC DEX Broderbund 9. Catalyst C6DA 30 FB BMI SIRI.BUFI IF = \$FF THEN START BACK AT END OF BU Quark, Inc. C6DC: B1 26 LDA (SECTOR.PTR),Y GET BYTE MISSING LOWER TWO BITS 20. King's Quest C6DE: 5E 00 03 LSR BUFFERl,X GET BIT FROM BUFFERl 10. Gutenburg Sierra On-line  $PUT$  INTO BUFFER2 BYTE C6E1: 2A Jr. & Sr. C6E2: 5E 00 03 LSR BUFFERl,X GET THE OTHER BIT FROM BUFFERl Micromation LTD 21. Hayes ROL PUT INTO BUFFER2 BYTE C6E5: 2A Terminal Program 11. Prime Plotter C6E6: 91 26 STA (SECTOR.PTR),Y BYTE IS DECODED, STORE IT Hayes INY GET NEXT BUFFER2 INDEX Primesoft Corp.  $C6E8: C8$ BNE NXT.62.DEC NOT DONE WITH WHOLE PAGE, DO NEXT BYTE  $C6E9: DØEE$ 22. Fun Bunch 12. The Newsroom Springboard Software Unicorn Continued on next page

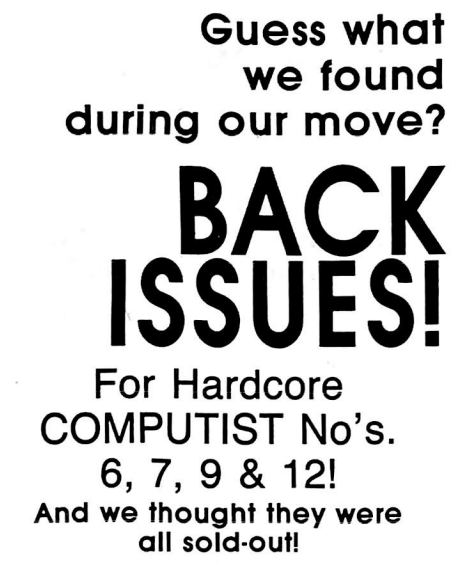

Hardcore COMPUTIST 6: Softkeys for Parxiora's Box, Donkey Kong. Caverns of Freitog, & Visifile / Program Enhancements; Quick.Bug / Personalizing A Program / Modified ROM's / Data Bases / Data Base Management Systems / Crunchlist / Essential Data Duplicator: Review<br>/ The CIA: Review / The CIA: Review

**Haracore COMPUTIST** 7: Softkeys for Zaxxon, Mask of the Sun, Crush<br>Crumble & Chomp, Snake Byte, DB Master, & Mouskattack / Making<br>Liberated Backups That Retain Their Copy Protection / S-C Assembler<br>Review / Disk Directory Case Output for Zork.

Hardcore COMPUTIST 9: Softkeys for Sensible Speller, Sierra On-Line<br>Software, The Visible Computer: 6502, Visidex, Music Construction<br>Set, Gold Rush, Visiterm, & Cosmic Combat / Super IOB / Pro-DOS<br>to DOS: Single Drive Con

**Hardcore COMPUTIST 12:** Softkeys for Zoom Grafix, Flip Out, Llon's<br>Share, Music Construction Set, Hi-Res Computer Golf II, Suicide<br>Sabotage, Millionaire, Time Is Money, & Type Attack / Psychedelic<br>Symphony / The CORE Disk on the Franklin Ace

ORDER NOW!

#### First come/first serve while they last.

(See our ad on page 30 to order other back issues)

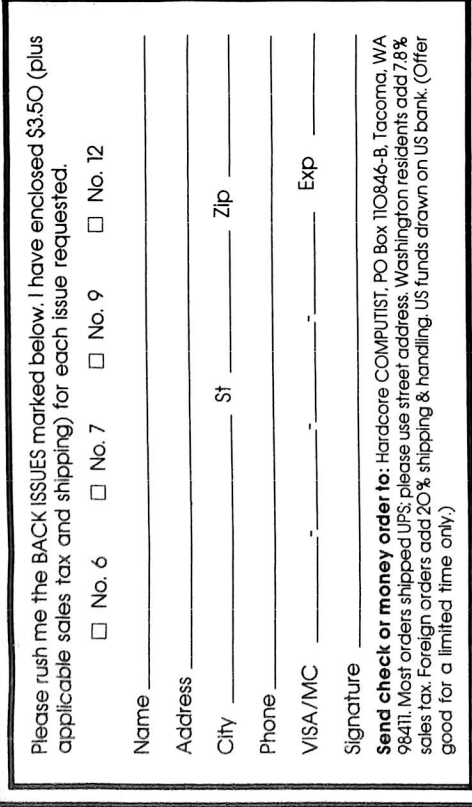

Continued from previous page

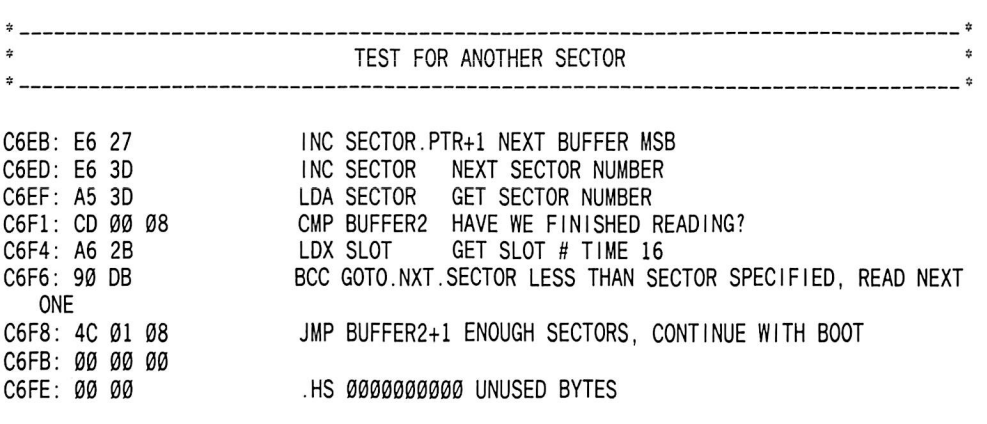

Due to increased production and advertising costs, Hardcore COMPUTIST is forced to raise the current subscription rates for both domestic and foreign subscribers beginning July 1, 1985.

# Subscribe NOW

#### While rates are still LOW

If you've been meaning to subscribe, to Hardcore COMPUTIST

## DON'T WAIT!

Tell your friends! Tell your neighbors!

Mail or call in your subscription or renewal before the rate increase. (And remember: Hardcore COMPUTIST does not send RENEWAL notices. If you are a current subscriber, check out your mailing label to determine the number of issues remaining in your subscription.)

Bugs in Hardcore COMPUTIST No's. 17 & 18

No. 18: RKCOPY- page 30

Lines 360-380 of the RK COPY program were missing some ending quote marks ("). Here is the corrected listing of these lines.

 $360Q$ = CHR$ (34) : ST$(1) = "DRIVE*SELECT$  $ION" : CO$(1) = "ENTER^AAN^*" + Q$ + "S" +$ Q\$ + "^FOR^SINGLE^DRIVE^COPY^OR^A^" +  $0$ \$ + "D" + 0\$ + "<sup>^</sup>FOR<sup>^</sup>DUAL.

 $370$  ST\$(2) = "COPYING":  $CO$$ (2) = "MAKE<sup> $\triangle$ </sup>SURE "THE"SOURCE"DISK" IS" IN"DRIVE"1"AND "THE"DEST INATION"DISK" IS" IN"DRIVE"2" (OR^IN^YOUR^HAND^IF^YOU^HAVE  $^{\circ}$ ONE $^{\circ}$ DRIVE)

 $380 \, \text{ST}(3) = "FINAL^{\text{2}} \, \text{T}$   $\text{COS}(3) = "TRACK$ "0"HAS"BEEN"MODIFIED"TO"WORK

 $"WITH"''THE"3.3"BOOT"PROGRAM.$ YOU'RE^GOING^TO^^ HAVE^TO^COPY^TRA CK^Ø^BY^YOURSELF^WITH^A^NIBBLE^COP IER"(SORRY!)"

 $\tilde{\mathbf{x}}$ 

No. 17: Softkey for Crossword Magic - page 25

The softkey that was published for Crossword Magic was designed to work with version 3.0 only. Nick Galbreath (author of "The Controller Writer" in Hardcore COM-PUTIST No. 16) reports that the following modifications are needed to the Magic 1 file (step 3 on page 25) in order to use the softkey with Crossword Magic 3.2

#### 1E1B:31 BB 1E20:32 BB

Also, in the same article, step 30 on page 28 should read

BSAVE PLAYER,A\$7FD,L\$5303

# The Graphic Grabber v3.0

By Ray Darrah III

Requirements:

Apple ][ Plus or equivalent One disk drive and DOS 3.3 The Print Shop (By Broderbund)

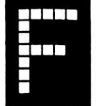

the versatility and ease of use which<br>are incorporated in Broderbund's<br>recent release, The Print Shop.<br>Often I find myself behind the controls of this are incorporated in Broderbund's

Often I find myself behind the controls of this program sculpting yet ANOTHER creative work. Judging from the great number of letters that Hardcore COMPUTIST receives on stationary created by The Print Shop, our readers also put this program to good use.

One thing I particularly appreciate about this program is the fact that the user is allowed to create his or her own graphics and store them on an unprotected disk. My few criticisms of the package are that userdefinable fonts are not available and that its graphic editor is not up to the standards of some other programs currently on the market.

My initial disappointment in The Print Shop's graphic editor led me to create a program called The Graphic Grabber (featured in Hardcore COMPUTIST No. 17). This program allows the user to capture a small part of any hi-res screen (88 x 52 pixels) and save it for use by The Print Shop.

After using the program to "grab" many graphics, I decided that some additional features would make the Graphic Grabber even more useful. For example, wouldn't it be nice to be able to take a graphic and place it on a hi-res screen along with several other graphics to create sheets of available graphics similar to those that come with The Print Shop? Or, how about shrinking a large picture to the size that The Print Shop requires? With

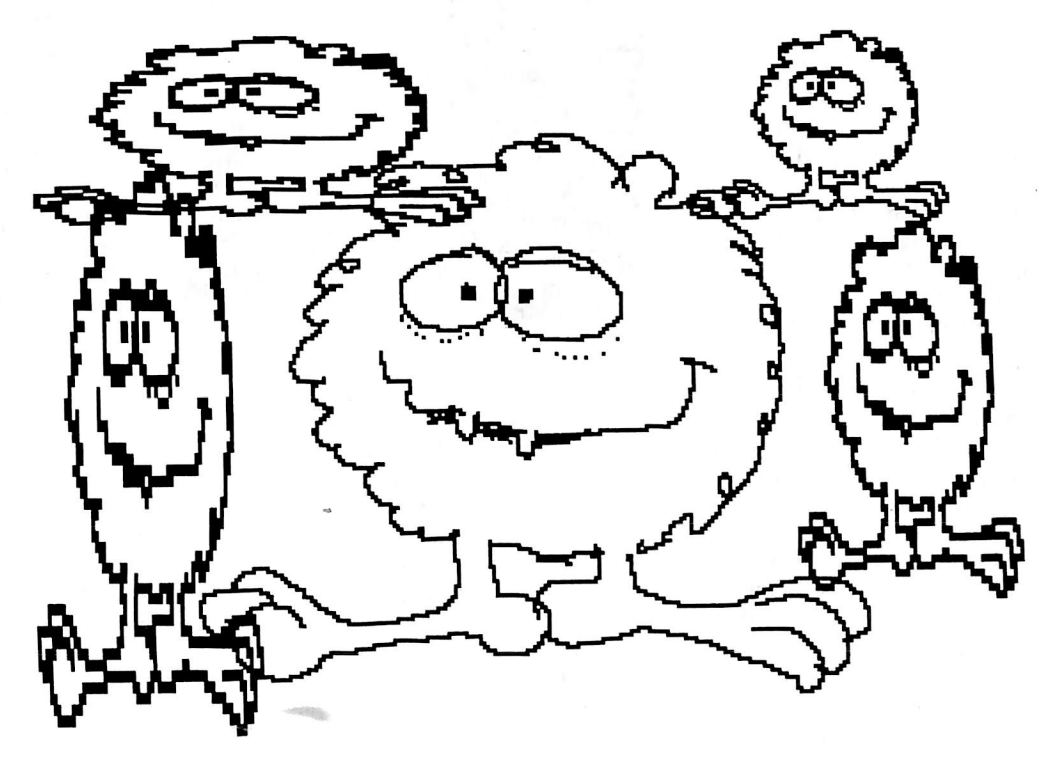

these ideas I began to revise the program, and the new version (which accompanies this article) enables you to "grab graphics" even more efficiently than before. I call this The Graphic Grabber 3.0.

#### Typing It In

Unfortunately, since so many revisions and overhauls were made to the original program, you cannot simply change some lines in the Graphic Grabber program you typed in from Hardcore COMPUTIST No. 17. Instead, you must type in the two files (one Applesoft and one Binary) which comprise The Graphic Grabber 3.0 (see page 2 of this issue if you are not familiar with the process of entering and saving programs).

Save the Applesoft BASIC portion with: SAVE GRAPHIC GRABBER 3.0

Save the Binary hexdump with:

BSAVE OBJ.GRAPHIC GRABBER. A\$4000,L\$1AB

#### Using The Graphic Grabber 3.0

When The Graphic Grabber 3.0 is RUN, the hi-res screen page 1 is left intact. This is so that you may use what is currently on the screen as a graphic rather than going through the hassle of saving the screen, running The Graphic Grabber, and then re-loading the screen.

If all goes well. The Graphic Grabber will come up with a help screen of all the C Ō R E

commands available to you. At the bottom of the screen there should be a display of some of the important parameters.

#### Moving Right Along...

When you are viewing the help screen, notice that the command list indicates to type "?" to toggle between the help screen and the hi-res screen. Actually, hitting any key that does not invoke one of the other functions will toggle between the text and hi-res screens.

When viewing the hi-res screen, you will notice a flashing square that defines the "window" upon which The Graphic Grabber 3.0 operates. When considering the size of the window, be sure to include the boundaries of

the window itself as these are included in any action of the window.

c o R

E

#### The Window

Motion is accomplished by pressing the standard ESCape keys. Pressing "I,J,K,M" will move the window up, left, right and down, respectively.

Pressing "P" will invoke a routine which will ask you for a new window position. You may type in a couple of hi-res coordinates and the window will immediately jump there. The upper left-hand comer of the

window will be placed at the coordinates you specify.

A third way to move the cursor is to type " $\Box$ " or the "TAB" key if you have a //e. This will move the window to the next graphic position. This feature was designed primarily to aid in the creation of sheets of various graphics. If you first use the "P" command to place the window at 4,9, every time you press the  $\Box$  key the window will jump to the next available position on the screen that does not overlap the space occupied by an adjacent graphic. This makes it easy to evenly space the various graphic images you wish to place on the screen, and is also useful for quickly moving the window to a general area on the screen.

#### Toggle Parameters

Invoke this option by pressing the spacebar, and the parameters at the bottom of the screen will become either visible or invisible. When the parameters are invisible, the bottom 32 lines of the hi-res screen are visible.

#### Clear Screen

If you type " $C$ ", the hi-res screen will be cleared to black. This is most used to simply clear the screen before creating a sheet of available graphics. As a safety precaution against inadvertently clearing the screen by mistake, "OK to clear hi-res screen?" will appear and you will have to verify that you really do want to perform this function.

#### Reverse Buffer

A graphic saved with The Graphic Grabber 3.0 will always be printed by The Print Shop exactiy as it appears on the hi-res screen; unlit pixels are printed as black and lit pixels are printed as white (actually, not printed at all). If you wish a graphic to be printed in inverse, you may reverse the current graphic buffer (lit pixels become unlit and vice versa) by pressing "R".

is moved to the screen. The Graphic Grabber uses the entire window. Note that the sensitivity parameter changes when you alter the X or y scale. Also note that the window wraps around if it is larger than the screen can accomodate.

#### Changing the Graphic Buffer

The Graphic Grabber 3.0 utilizes two different graphic buffers. All functions (i.e. Load, Save, Reverse, Move buffer to screen. Move screen to buffer) dealing with a graphic buffer wiU be performed on the current buffer selected. To select a graphic buffer, press "1" for buffer one or " $2$ " for buffer two.

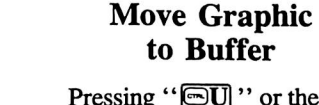

Pressing " $\text{QU}$ " or the right<br>arrow key will invoke a routine that examines the pixels in the window and creates an 88 x 52 Print Shop graphic out of them. When using the larger windows, more resolution is lost. With the window at its smallest size  $(xscale = 1, yscale = 1), there is$ a one-to-one correspondence between the pixels on the screen and the pixels that make up a

Print Shop graphic; therefore, no resolution is lost when the window is at its smallest size.

#### Lit-Dot Sensitivity

The lit-dot sensitivity (press "S" to change) is used when a graphic is moved to the current buffer area. When the window is larger than

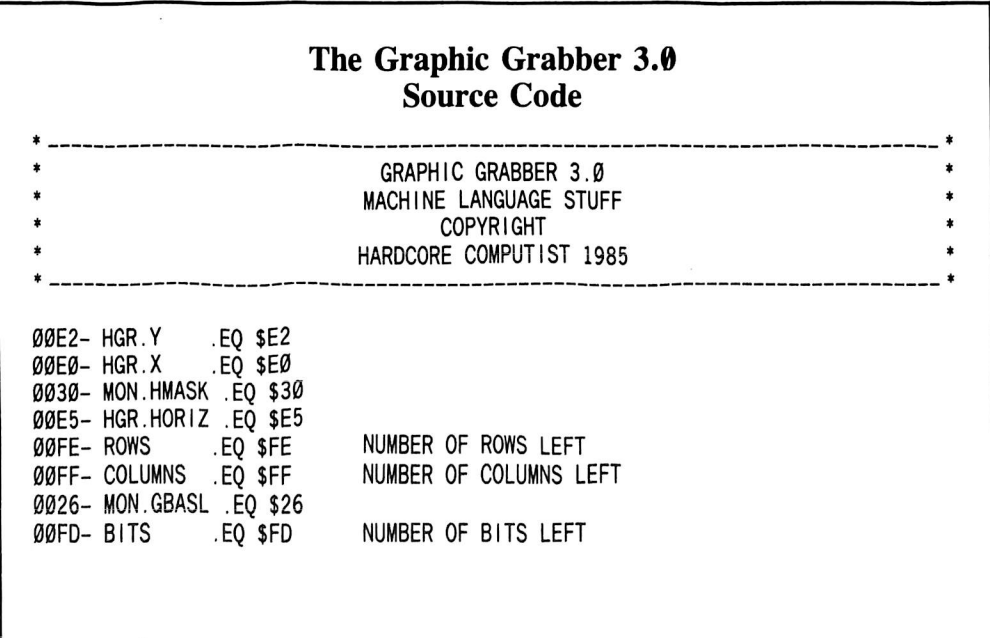

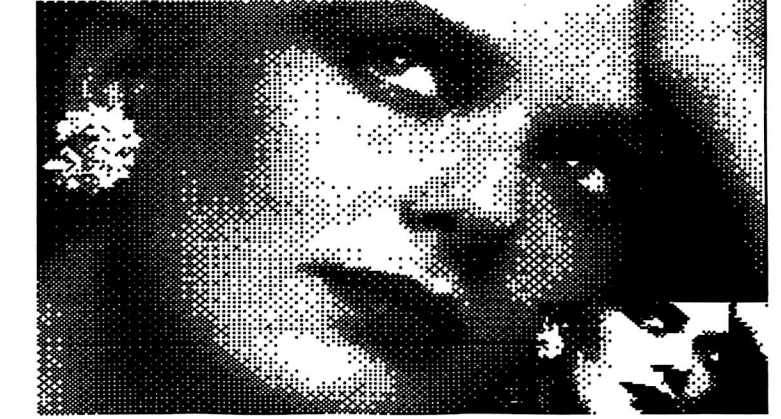

Changing X and Y Scale The horizontal and vertical size of the window may be altered by pressing "X" or "Y", respectively. The three available x scales and y scales translate into nine possible window sizes. The size or scale of the window is very important because when the screen is moved to a graphic buffer or a graphic buffer

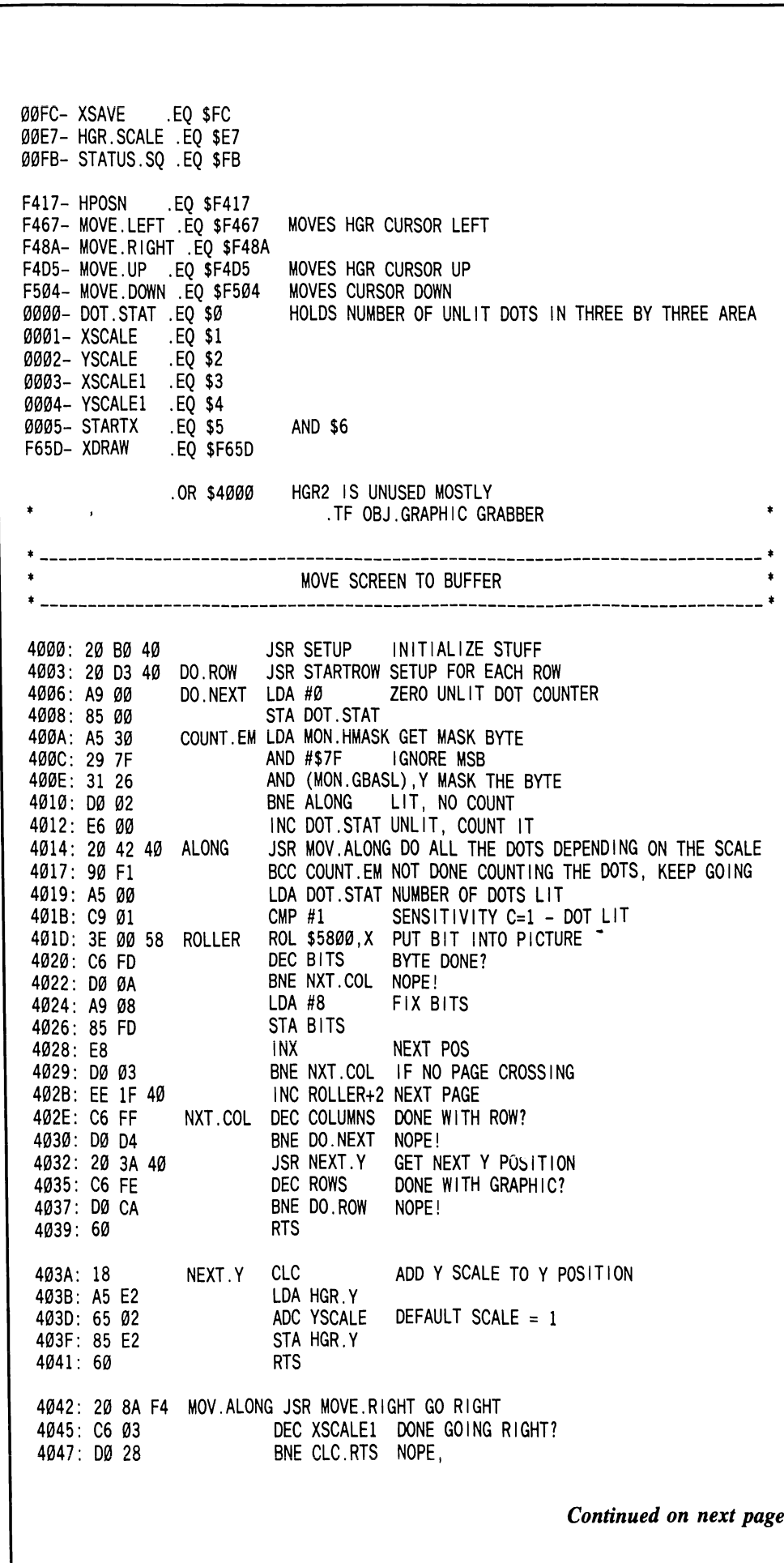

its smallest size, The Graphic Grabber examines an area of pixels on the hi-res screen for each pixel that will appear in the current graphic buffer. The area of pixels that are examined differs and can be found by multiplying the x-scale by the y-scale. The litdot sensitivity tells The Graphic Grabber 3.0 how often to make the corresponding graphic pixel "lit". When the sensitivity is set as high as it will go (this changes with each window size), then there only has to be one lit dot in order for the corresponding graphic pixel to be lit. Likewise, when the sensitivity is set to the lowest setting, all of the dots have to be lit in an area before the corresponding graphic pixel will be lit.

You will discover that different types of pictures require different sensitivity settings to be properly "grabbed". For example, digitized pictures or pictures that have a lot of gray scale in them usually work best on a sensitivity that is half of the maximum. Pictures that have few lit dots will probably require high sensitivity settings and pictures that have many lit dots will almost always require low sensitivity settings.

#### Move Buffer to Screen

Pressing " $\widehat{\Box H}$ " or left arrow key will fill the window with the graphic found in the current graphic buffer. If the window is large than normal (x-scale or y-scale greater than 1) then the graphic will be stretched accordingly. In other words, one pixel in the graphic buffer could be placed on the screen as several pixels if the window is larger than normal.

#### Disk Access

When the disk access routine is invoked (press ''D") you will be presented with a mini menu which provides 4 options: 1) Load hi res screen, 2) Save hi-res screen, 3) Load graphic buffer and 4) Save graphic buffer. You must then press the number of your choice (if you accidentally typed the ''D" command, you may exit this routine by pressing ESCape).

When asked for a filename, you may press RETURN to get a directory. To exit the current function, press ESCape. After the filename, you may put slot, drive and volume parameters. For example, if you wanted to load a file called EXODUS from drive two, you would type

#### EXODUS,D2

as a filename. Just typing a slot drive or volume number will display the directory of that disk. For example, if you wanted a CATALOG of the disk in slot 6, drive one you would type

#### ,S6,D1

as the filename.

#### Leaving The Program

If you press ESCape while in the move window mode, you will leave the program. You can start it up again with everything intact by typing RUN.

#### Printing Hi-res Screen

Although I have provided Graphic Grabber 3.0 with a command  $("DP")$  which would allow it to dump a hi-res screen to a printer, as the program now stands, pressing " $\bigcirc{\mathbb{P}}$ " WILL NOT do this. Due to the many printerinterface combinations that exist, I found that this was impractical and have not implemented a print routine. Therefore, if you wish to be able to print out the hi-res screen you must add your own printout routine starting at line 1010. This should be a fairly trivial task if **c** you have a printer and interface card with **Q** graphics capabilities.

# **E** A Bit About Graphics<br>A graphic created with the graphic editor

section of The Print Shop is a normal Binary<br>file with a length of \$240. However, The Print Shop will recognize any normal Binary file, that the directory says is four sectors long, as a graphic.

The first 572 (\$23C) bytes define the graphic and the rest are ignored. These bytes are arranged as fifty-two rows of eleven bytes. Each bit in the rows corresponds to a pixel with the most significant bit (bit 7) of each byte being the leftmost pixel. Row two sequentially follows row one and so on. This makes the maximum size of a graphic equal to 88 X 52 pixels.

#### Do It Now!

I hope my description of The Graphic Grabber 3.0 has intrigued you enough to type the programs in and try them out. Of course, you will need The Print Shop in order to fully utilize it. If you have not yet purchased this fine Broderbund program, I suggest you do so as soon as possible. It is one program which, I guarantee, will not sit unused on your shelf.

#### The Graphic Grabber 3.0 BASIC Program

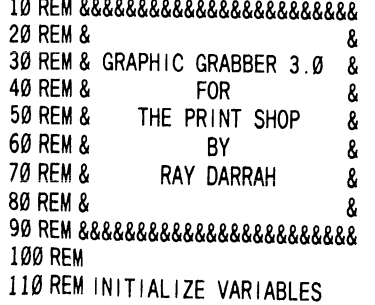

Continued from previous page

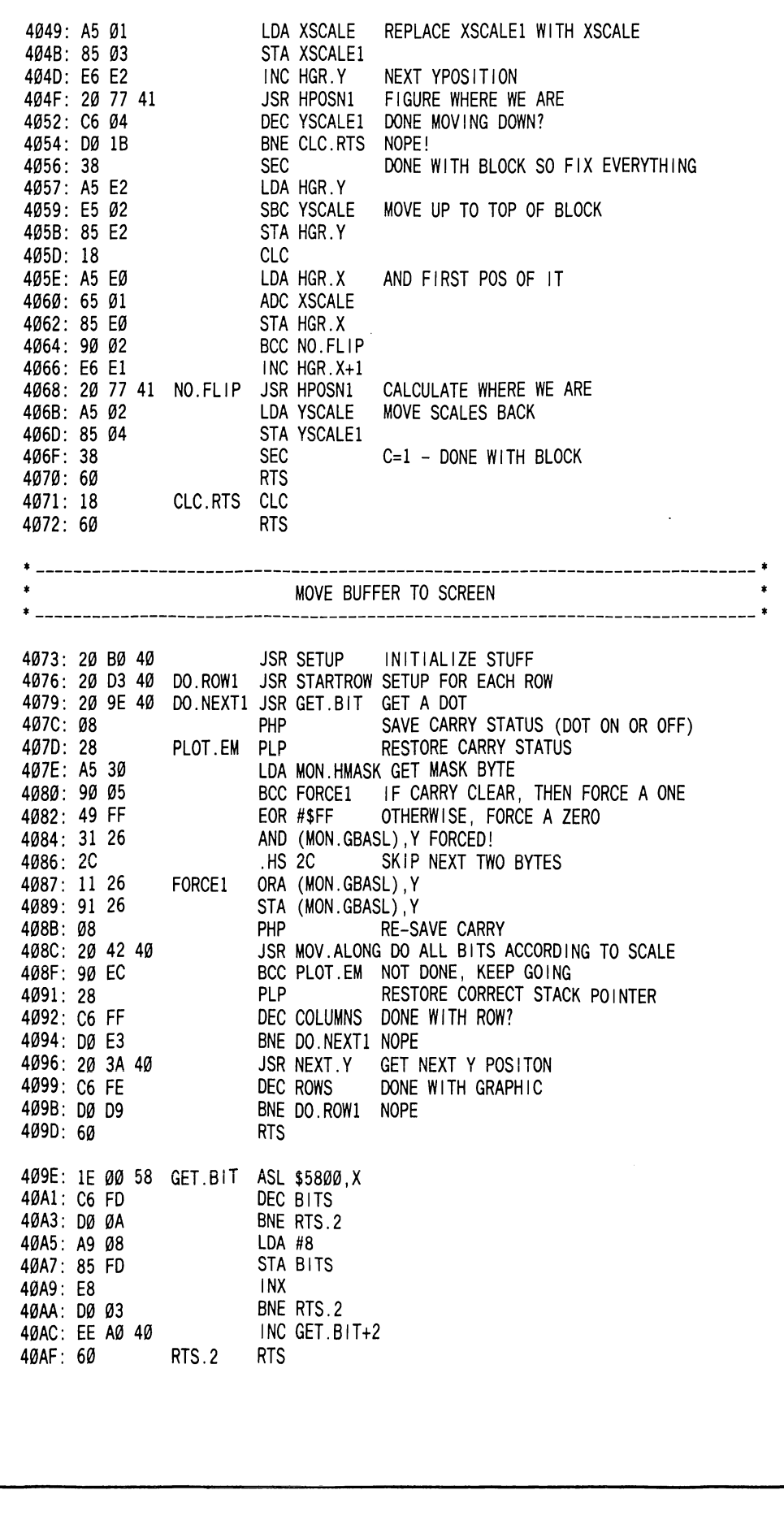

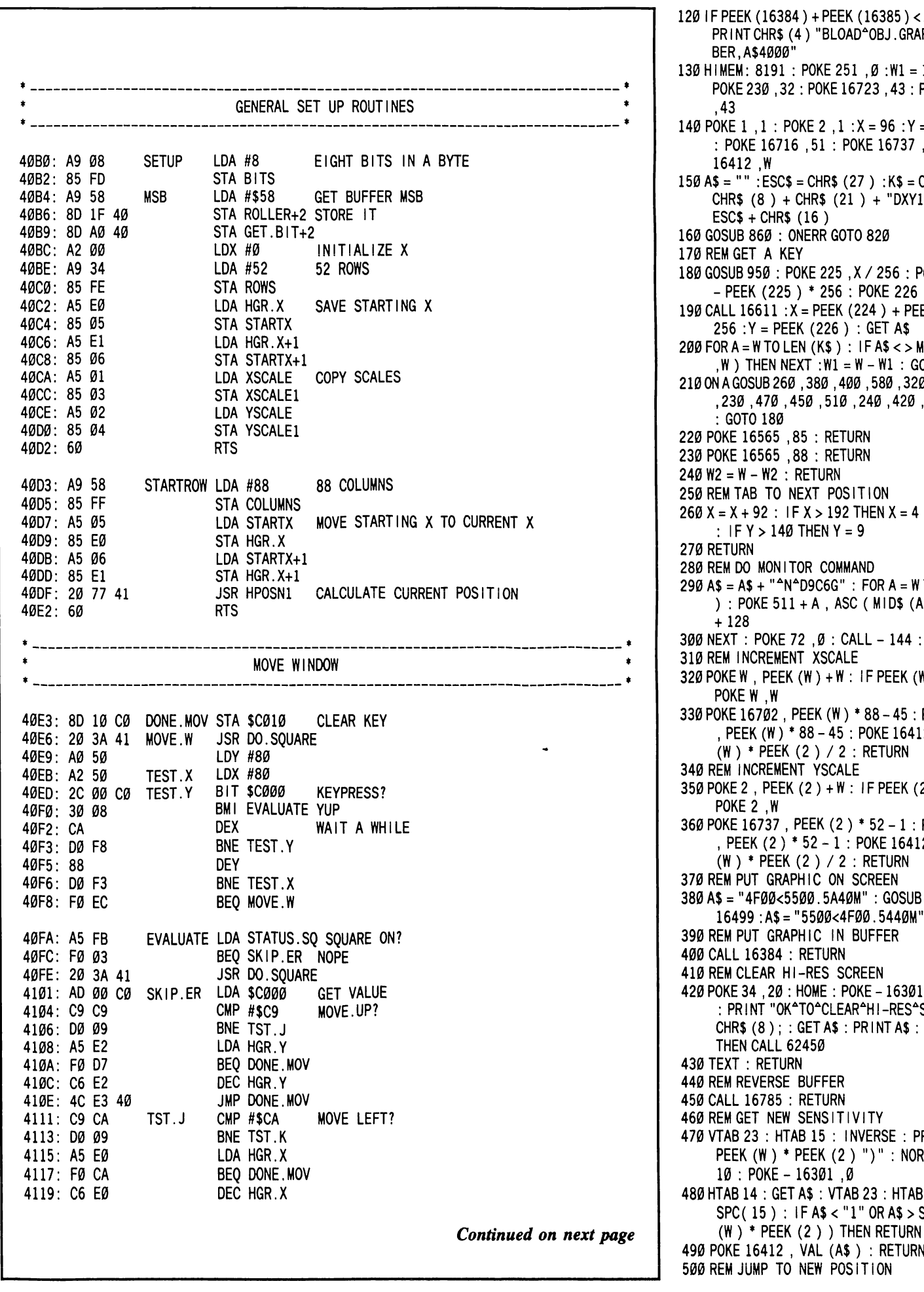

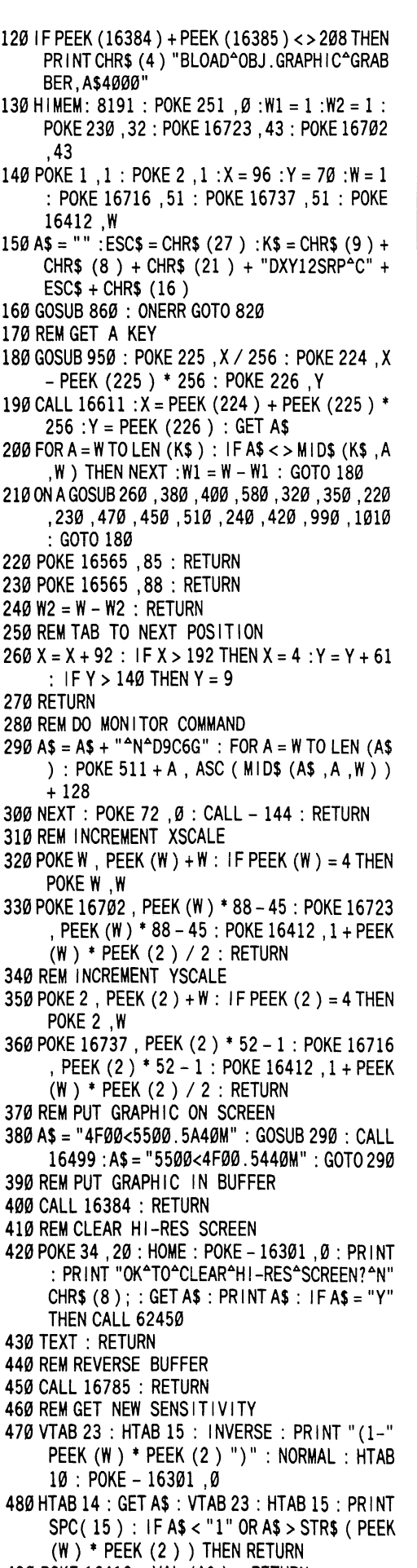

 $19$ 

 $\mathbf C$  $\bullet$  $\pmb{\mathbb{R}}$ E

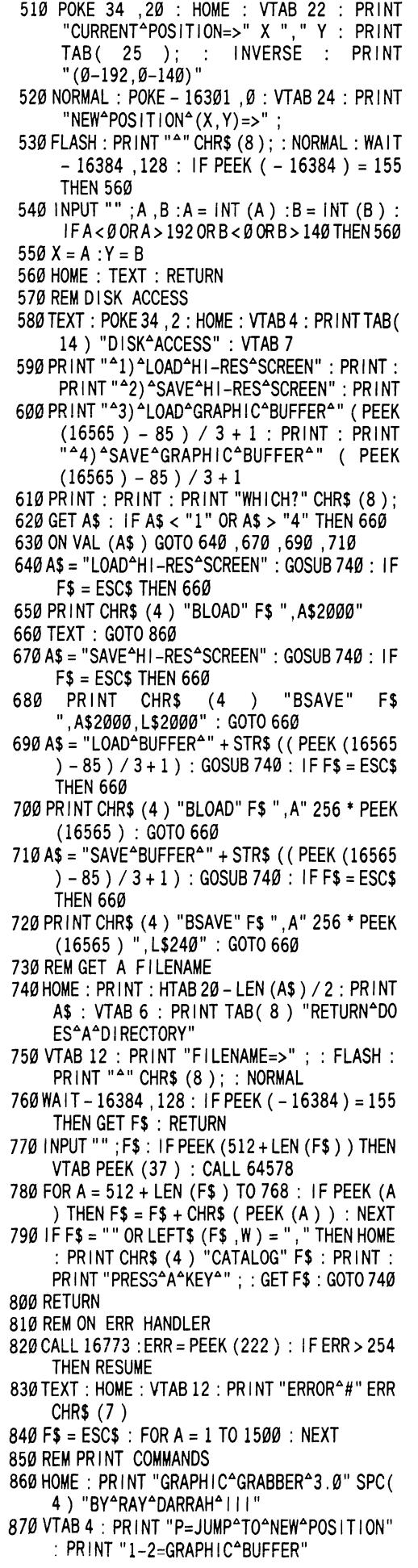

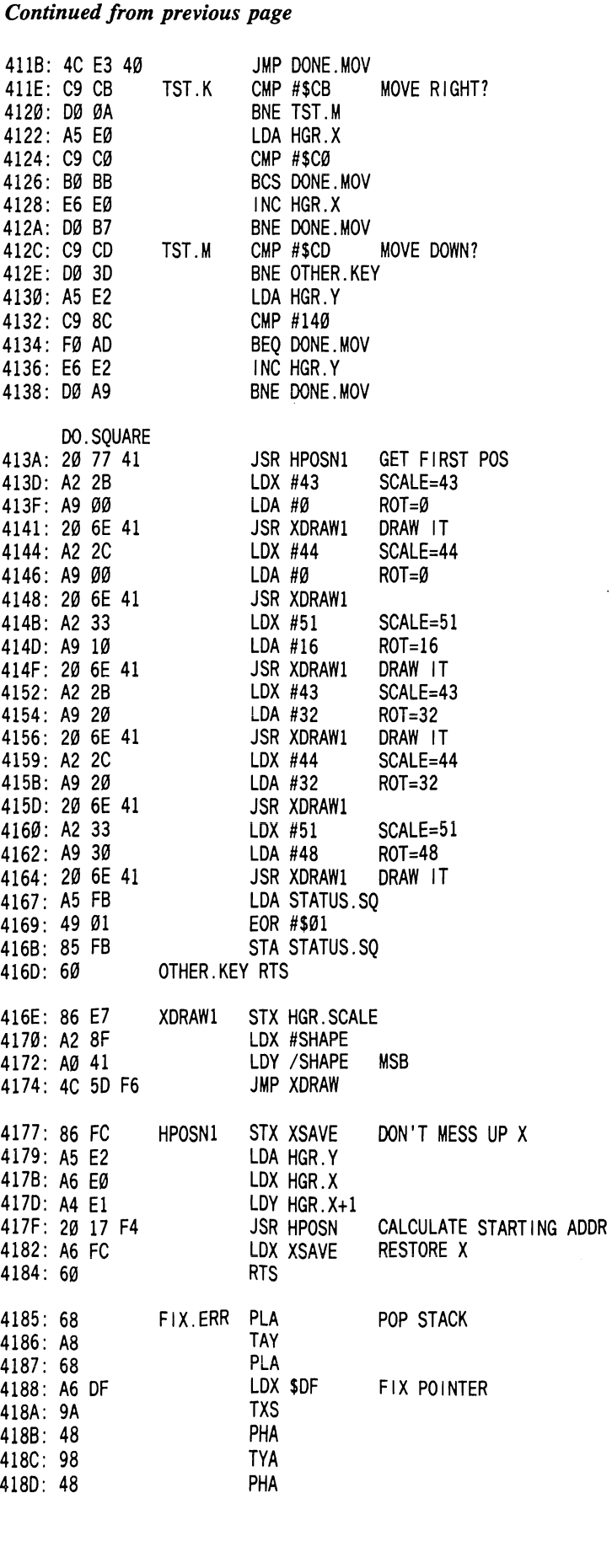

 $\ddot{\phantom{a}}$ 

CORE

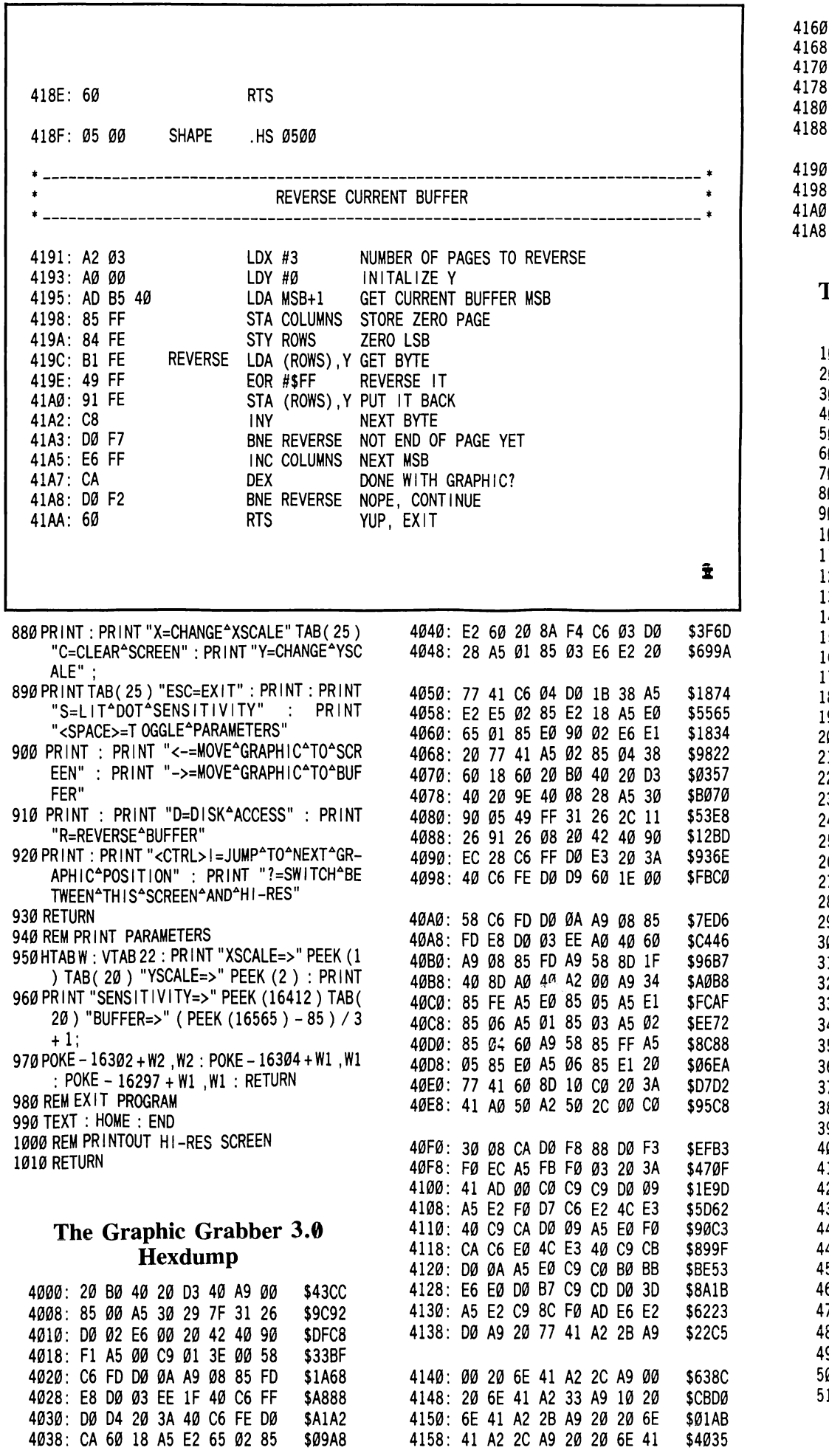

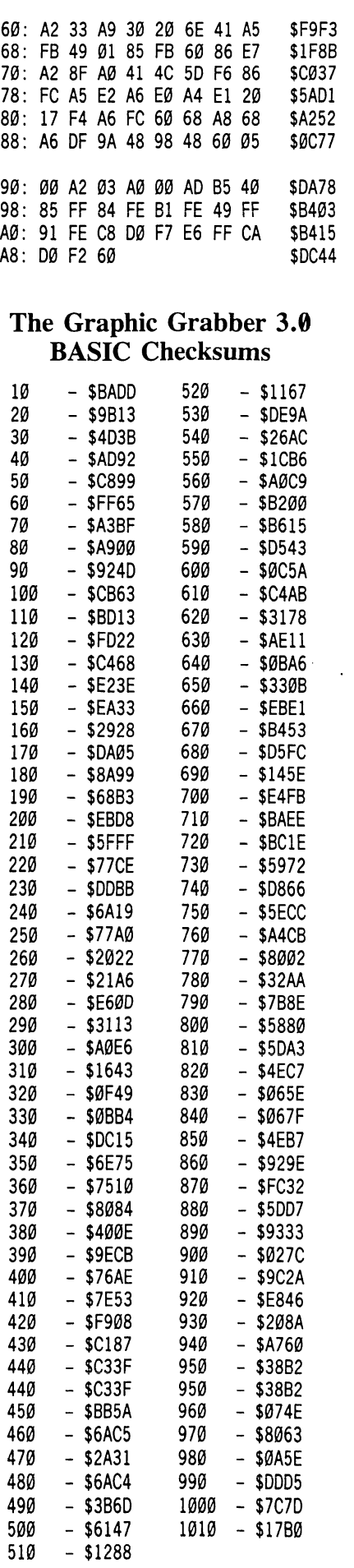

 $\pmb{\hat{x}}$ 

 $21$ 

C<br>O<br>R

 $\mathbf{E}$ 

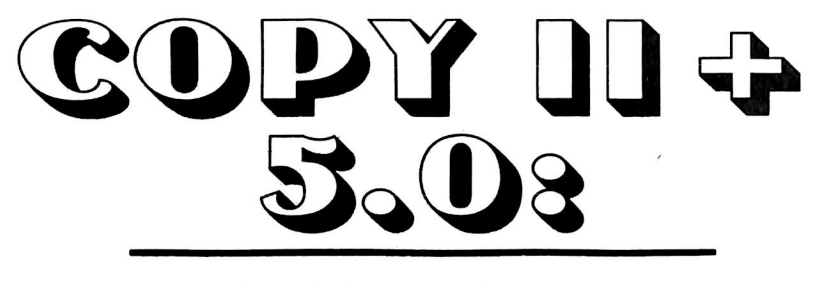

# **A Review**

By Dr. Phillip Romine

# IS IT REALLY NEW

Happily, I can offer an unequivocal yes and no! The changes<br>In Copy II+ 5.0 are only evolutionary in the bit copier's performance, but revolutionary in convenience and ease of use. Furthermore, the limited copy protection on the earlier versions has been removed and the price has remained at an astonishingly low \$39.95.

The Improvements In Copy 11+ Version 5.0 con be summarized under three headings; changes and additions to the bit copier program (extensive), changes In bit copier copying performance (modest), and changes or additions to the utility programs (few, but valuable).

#### $\epsilon$  Changes and Additions to the Bit Copy Program

 $\epsilon$  and  $\epsilon$  is in the automatic loading between the automatic loading of parameters. Although Nibbles Away has offered this feature for some time, with Locksmith adding it also more recently, I find the Copy  $II +$  approach much more convenient because the parameters are on the disk with the bit copier; no disk swapping is necessary. Also, with the lack of copy protection, if the parameter list ever grows too large to fit onto the entire Copy  $II +$  disk, the user can easily put the bit copier and parameters on a separate disk. The parameters are also very easy to find and retrieve. If you know the name of the parameter you want, you simply type it in. If not, Copy  $II +$  will provide its directory for you to view and also make available a convenient search feature. If you don't know exactly how a parameter is listed - as is usually the case - simply enter the first few characters of the probable title. The program presents a list of all the parameters with the beginning you specified and allows you to choose among them with a keystroke. The user also retains the options of entering parameters manually or of

recopying specific tracks after the parameters have been entered either automatically or manually.

I must confess that I was unimpressed with this new auto-loading of parameters at first. I had used the Nibbles and Locksmith auto-load features and, furthermore, had never considered the entry of parameters manually any real chore. But after only a few uses, I was hooked. Now I would rather never again enter parameters manually.

A second valuable addition to the bit copier program is a high resolution disk scan. It seems identical to the Locksmith Quickscan feature which, in my opinion, is the best such function of its type. It gives the user a visual overview of which disk tracks contain data, allows you to spot spiraled tracks and half tracks, and doesn't cause the disk drives to run incessantly (unlike similar functions on some other popular bit copiers).

A new sector copy program has also been included in the bit copier package. This addition, like Back-It-Up's "Copy Sectors" option, is intended for more reliable copying of protected disks with a near-normal DOS. The Copy  $II +$  Manual states that this program, "can handle a few protection schemes more readily than the manual bit copier," but does not elaborate. The sector copy program also handles the disks with bit insertion protection that used to be copied by the copy disk from the main menu. Some additional parameters have been added for use by this program.

The remaining new bit copier functions are to be used in the creation, editing, storing, and use of your own parameters which you may want to add to the autolisting. A very minimal text editor is provided for working with the parameter files.

#### Bit Copier Performance

The Copy  $II +$  manual and promotional literature make two basic claims about the bit copier's performance: I) that it offers completely revised nibble counting and track analysis routines, and 2) has the ability to copy more disks than before. I was able to verify one of these.

The automatic nibble counting of the new Copy  $II +$  is much improved over the earlier 4.4C version. On my disk drives, the optimum copying speeds seem to be 199.5 millisecond/revolution on the original drive, and a slower 201 m/r on the copy drive. Even with this discrepancy, the keep track length (nibble count) option was able to reconcile the track lengths most of the time. With earlier versions of the program, I always had to use one drive or turn to EDD for the nibble count. An added advantage is that the count is high speed. On some competing disks, especially Locksmith, the time required to nibble count a single track can seem interminable.

Unfortunately, I was not able to verify the claim that Copy  $II +$  can now backup more disks. I don't question the assertion but, on the disks which I had available at the time, with but one exception, there was no discernible difference in copying performance between the 5.0 and 4.4C versions. In general, these disks ranged from difficult (Simon Says - MECC Sunburst) to very difficult (Pop 'R Spell - Milliken and the Britannica series). All of these, by the way, yield readily to Super lOB with the

R

Swap Controller. On these disks, and some others of similar difficulty, either 4.4C and 5.0 would both make a workable copy, or neither version would do so. The one exception was an easier disk (Sensible Speller - Sensible Software). The 5.0 version of Copy  $II +$  would make a good copy almost every time, while the hit rate for 4.4C on that program was only about 33% without recopying certain tracks. So perhaps my disk sample was too hard for a fair test. But for the present, I must assume modest, if any, improvement in copying ability when nibble counting is not required. I should add, however, that 4.4C is dready an excellent copier, one of the best available, so a lack of marked improvement after the recent upgrading to version 4.4C isn't surprising. A new programmable version of Nibbles Away is due any day now and Echo  $II$  is due out this spring. Performance comparisons of these two updates with Copy  $II +$ , E.D.D. and Locksmith should be fascinating.

#### Changes and Additions to the Utilities Section

All of the old utility program functions which have proven so useful and popular are still on the Copy  $II +$  disk. There are also some welcome additions.

One of the first things that you might notice when viewing the main menu is that the order of the options has changed slightly. "CATALOG DISK" is no longer the first entry; it has been replaced by "COPY". In addition, "BIT COPY" no longer appears in the main menu at all but has been moved to the "COPY" submenu. The Sector Editor is, thank fully, much im proved. There is now an option to read the sectors from a spec ified file, a disassembly<br>ontion. option, (text) screen dump, read next  $(+)$  or last (-) sector, and a search

function.

**SEARCH MANUSCRIP** aan

The patch option now offers a custom patch which allows the changing of address and data headers and trailers, ignoring of checksums, and selection of the different encoding methods. This custom patch ability should expand the number of protected diskettes which can be read and sector edited by the program. A new utility allows the user to alphabetize the disk catalog, view the rearranged titles, and make them permanent if the aesthetics are pleasing. One minor inconvenience of the option is that, once it has been used, there is no way to "unalphabetize" a disk's catalog short of getting out another disk utility such as Sensible Software's Disk Organizer.

The main menu COPY DISK has been updated so that it is faster on a //c or //e with 128K of memory and (according to the manual) more reliable. It is now strictly a fast-copy program for unprotected disks. The Locksmith 5.0 Fast Copy utility running on a 128K machine can copy a disk about 10 seconds faster than can Copy II Plus "COPY DISK" but, with LS 5.0 Fast Copy, you must reboot after you have finished making your copies.

The "VERIFY DISK" option also a been updated in that, when a bad sector is found, no recalibration of the disk arm will occur. Apparently, someone at Central Point realized that a recalibration is unnecessary since a program verifying a disk must know what track it is trying to read.

The final change that I noticed in the performance of the utilities involves those functions which use filenames. With the 5.0 update you can now specify a file type parameter when entering filenames. This makes it easy when, for instance, you want to copy all of the Applesoft files from one disk to another. To do this you could just type  $E = A$ " while in the "COPY FILES" function and all of the Applesoft BASIC would be transferred. This is a small, but quite useful, feature.

#### Miscellaneous Observations

The new manual is attractive and (with a few exceptions) clearly written, has large print, and is easy to follow. I did notice that the explanation of the sector editor's custom patching instruction could be more clear and that the discussion of the sector copy program does not adequately describe when this feature should be used.

Unfortunately, a few parameter Listings in the manual show the wrong default values. For example, parm 00 (number of read retries) defaults to 01 according to the manual. On my copy, however, it defaults to 03 as it did in Copy  $II + 4.4C$ . Likewise, the manual gives a default value of 02 for parm 01 (number of write retries); on the disk it too defaults to 03. But these are minor errors. Overall, the manual is beautifully set-up and extremely well written.

The Copy  $II +$  parameter listing is still the most extensive - and the most frequently updated - of all parameter lists accompanying the popular bit copiers. The parameters and utilities alone are worth more than the price of the disk. There fore, I remain convinced that Copy  $II + is$ the most software available for the money in any category.

> Hardcore COMPUTIST would like to thank Jeff Lucia and Joshua Wilson for their additional assistance in the evaluation of Copy  $J$  + 5.0.

金

C Q R E

# The Know-Drive

from Abacus Enterprises, Inc.

By Clay Harrell

very once in a while I come across a real find. Like the time I stumbled<br>across a grandmother selling her<br>deceased grandson's ''old '63<br>Chevy with low mileage'' for \$500 and it across a grandmother selling her Chevy with low mileage" for \$500, and it turns out to be a split window Corvette! Well this time the "find" was some little known, but extremely useful, Apple hardware. While over at a friend's house, I noticed a little board stuck to the side of his Apple. Curious, I asked him what it was. He proceeded to give me a demo of the strange device, a "Know-drive".

He first removed the cover of his computer to reveal that the Know-Drive was a 128K RAM card, and more! From the card came an 18-inch ribbon cable connecting to a 3-inch by 1.5-inch card stuck to the side of the Apple case that contained several switches.

For the first demo, he used the 128K card like a RAM disk. But, so what? RAM disks are old hat, though in this case ABACUS' proprietary ABCdos resulted in a lightning fast load of binary files. Seeing that I still wasn't very impressed, my friend explained that this card alone used either the Address or Data lines for bank selects, thereby achieving compatibility with Titan and Legend RAM cards. No small feat as software written for one is incompatible with the other.

The next demonstration involved the use of Locksmith 5.0's Fast Copy program. One pass copies (yes, one pass!) were now available. This reduced the time required to make copies and, if you have a reason for producing mass copies, this is a real advantage!

Now came the real demos. My friend pulled out a couple of disks and booted one labeled "Know-Drive BACK-to-BACK". After the program, was loaded, he pressed a push-button switch on the small auxiliary board attached to the Know-Drive and booted up Apple Panic. He pressed the switch again and booted Apple Galaxian. Once more, he pressed the switch and booted up Copy II Plus.

"So what?", I proclaimed. At this point, he then pressed the switch and three key presses later Apple Panic was back on the screen, just where we had left off! He pressed the switch again, followed by three key presses, and Apple Galaxian was back up! He repeated the procedure once more and we were transferring files using Copy II Plus! Another push of the button and we were back to Apple Galaxian, right where we left off, in the matter of seconds and without booting any disks!

The last part of the demo involved deprotecting a program. My friend booted a disk called "Know-Drive

PLAY-BACK". After PLAY-BACK was loaded, he booted his Apple Galaxian original disk. After loading was complete he pressed the switch on the small board attached to his Apple case. There appeared what looked verymuch like the menu on a Replay II card. All the registers were displayed and also a disassembly of the current address being executed and the next 9 lines of code! The menu at the bottom of the screen allowed him to set the video page desired, save the program, restore the program, continue the program, enter the monitor, or boot another disk. This was incredible!

Now came the most amazing part! First my friend saved the game to the Know-Drive, then continued the game and let an Alien kill him. He then pressed the switch and restored the program to continue playing. He was back in the position where he had been before the Alien had killed him!

Now he pressed the switch again and saved the program. This saved the program to the Know-Drive at his present position so we could continue the game from that point. If we died, we could always go back and try again in less than 2 seconds! The real advantage to this is that you essentially have an infinite number of lives and the possibility of ever climbing best scores. In other words, you could practice any part of a game over and over until you succeeded, and then press on to the next challenge.

The menu even offered the choice of entering the monitor. Using this handy option, you could enter the monitor, do some work, and then press  $\Box Y$  and return to the Know-Drive menu. You could even continue your<br>program! A nice feature.

Now my friend booted the PLAY-BACK disk and saved the whole game to a normal DOS disk. No funny formats, just good ole unmodified DOS 3.3 or, if you prefer, fast ABCdos. To continue the game, he just booted this disk and pressed one key!

Finally, he demonstrated the program packer. This automatically searched the bootable disk and tried to pack the program into a file, only requiring a 48K Apple and the single file to re-run the program. To pack the program required pressing only one key. Simple, and no special knowledge was needed at all! The contents of memory was saved into one file that could be BRUN from any Apple!

Other than the switch to use Data or Address line bank selects, there were two more switches on the remote card. One of these allowed write-protect of the RAM card. This feature is invaluable when trying to protect code you have saved in the RAM card from being destroyed by a protected program. The last switch allowed RESET to point to the motherboard ROM or your own monitor routines moved to the RAM card. The latter would allow entry to the monitor from any program.

Basically, I have discovered that the KNOW-DRIVE gives you a lot more than a 128K RAM card. With it you have:

- Titan or Legend 128K card compatibility
- One pass Locksmith 5.0 Fast Copies
- A concurrent programming computer (have 3
- programs in memory at once)<br>More available data memory when using spreadsheet programs<br>Deprotection tools that rival the Replay II card
- 
- A way to enter the monitor easily and without disturbing memory<br>A tool for debugging and developing your own
- programs and applications

Pricing on the product line is: Know-Drive 128K \$335, Play-Back \$69, Back-to-Back \$59, but my friend got his package through a group purchase by his Apple club at substantially better than distributor cost!! Depending on the number of people ordering, you could cut the price in half for all the products. For more information contact ABACUS Enterprises at PO Box 1836, Detroit, Michigan 48231, (313) 524-2444. There is also a modem bulletin board available at (313) 524-0238 to get technical help 24 hours a day.

If you need a 128K RAM card for the Apple II series (except  $1/c$ ) and clones, look no further. The Know-Drive is simply the best. If you need a copy card, the Know-Drive is still the best. It offers everything a Replay II card offers but is far more versatile. After all, all you can do with a copy card is deprotect. With the Know-Drive you can do that, plus multi-programming, plus one pass copies, and the list goes on.

This is one hardware device that is certainly worth the money for any Apple enthusiast. ABACUS calls their KNOW-DRIVE: The smartest 128K card for the Apple. Own one and you'll get religion, too.

(Apple //e owners should be aware that if their computer does not have socketed RAM chips they will either have to modify their motherboard, or purchase a \$20 adapter from Abacus to install a Know-Drive.)

 $\tilde{\mathbf{x}}$ 

 $\mathbf C$ O R E

# *Hu Improved<br>BASIC/Binary<br>Combo*

By James L. Parham

time or another, a short binary<br>time or another, a short binary<br>routine with their BASIC programs.<br>The problem is where to put it<br>so that it will be safe from being overwritten routine with their BASIC programs. The problem is where to put it so that it will be safe from being overwritten. Aside from that well-used section of page \$3, a favorite place to hide code is below DOS, but above the DOS buffers. Here the code remains protected against most potential disasters such as HIMEM changes, RESET, etc. There are, however, three main disadvantages to this technique:

1) the binary file requires extra disk space, 2) the HELLO program or other program must load the binary file into memory from the disk, and

3) the binary file takes memory space away from your BASIC programs.

The first two disadvantages can be easily overcome if the binary program(s) are short and you are willing to keep your disks as "Slaves". All that is required is that you place your binary file or files in memory at \$9C00, make a few minor DOS changes and initialize as many disks as you need. Your binary file will be placed on the initialized disks in an unused part of the DOS track 0. Whenever the disk is booted, your binary file will automatically be reloaded into memory and the DOS buffers adjusted accordingly. The last disadvantage can be overcome, if necessary, by reducing the number of buffers with the "MAXFILES" command. The default is 3 but 2 will usually be sufficient and will leave you with more program memory then you originally had.

#### How To Proceed

First make sure you have a standard DOS in memory. Then, in immediate mode, type in the following commands:

POKE 40193,155 CALL 42964 POKE 40205,156

Place the disk containing your binary file(s) in drive 1 and type the following:

#### BLOAD(ANY BINARY FILE), A\$9C00

Substitute the actual name of your binary file for (ANY BINARY FILE). Repeat for as many binary files as you have, adjusting the beginning address (\$9C0O) as each file is loaded. Total length of all files must be no more than 256 bytes, but see the the section below under the heading "Modifications" if you need to use a second page.

Now, make sure your HELLO program in memory is correct. Load or create one if necessary. Place a new disk in drive 1 and initialize it. Go ahead and INIT as many disks as you need.

Your initialized disks, when booted, will automatically load in your binary code at \$9C00. The DOS buffers will be created just under your code and will protect it from being overwritten. Now, all you have to do is make sure that any programs that use these binary files use their correct memory address.

#### How It Works

When you issue the first POKE command, the DOS buffer pointers at \$9D00 & \$9D01 are made to point one memory page lower than normal. Instead of pointing to \$9CD3, they will point to \$9BD3. A DOS call to \$A7D4 makes DOS re-create the buffers using the new buffer pointers. There is now room between the buffers and DOS itself to load in your binary code beginning at \$9C00. The second POKE command lowers the "DOS BEGINNING" pointers by one page. These pointers located at \$9D0C and \$9D0D<br>normally point to \$9D00, but will now point to \$9C00. Now DOS thinks that your binary code at \$9C00 is a part of itself. Whenever a disk is initialized that code, along with your modified DOS, wiU be written to disk like any normal DOS.

To understand how this works, and why it

does not overwrite important DOS disk sectors, we must examine what happens when a "Slave" disk is booted. The book "BENEATH APPLE DOS" by Don Worth and Pieter Lechner was very helpful here. In the latter stages of a boot, 27 sectors from track 2, sector 4 backward to track 0, sector A are loaded into memory from \$B5FF down to \$9B00. Track 0, sectors A & B are blank, being reserved for the relocation code of a "Master" disk. Even so, these blank sectors are loaded into memory at \$9B00 & \$9C00. DOS then proceeds to create its buffers from \$9600 through \$9CFF which includes the two normally blank pages. However, DOS doesn't care what is loaded into this part of its buffer space on boot. Whenever the buffers are used, the data will be overwritten.

Since we have modified DOS to create its buffers one page lower than normal, the data loaded from track 0, sector B to memory \$9C00 is not subject to overwrite. If we place our binary file there, it is safe from buffer overwrite as well as from HIMEM changes resulting from basic or DOS commands.

#### Modifications

It is just as easy to use two pages as is to use one. Sector A of track  $\emptyset$  will be loaded in memory at \$9B00. Change the first POKE value to 154 and the second POKE value to 155. Also BLOAD your binary program(s) beginning at \$9B00. The total length of the binary program(s) must not exceed 512 bytes.

#### Systems Supported

These procedures have been verified only on an Apple  $[$  + and  $\ell$  //e. They should work equally well on any DOS 3,3 system, but will not work on other DOS versions including PRODOS.

Î

C O R E

# Deprotecting Sargon I

Requirements: Apple ][ Plus or equivalent Super IOB v1.2

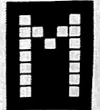

protection from Sargon III took the<br>form of a boot code trace. I<br>performed the usual steps of mov-<br>ing the controller ROM into RAM, modifying form of a boot code trace. I performed the usual steps of mov

it so that it would JuMP into the monitor after loading track 0, sector 0 and examining the code starting at \$801. Following the code at \$801 wasn't an easy task.

I could see that the first thing it did was relocate itself into page \$1 (the 6502 stack area). Next it read a sector into \$400, did some tricky stuff and then continued with the boot at \$400.

I didn't care to find out what the boot code's next action was as this would involve patching the \$801 code and writing a memory move routine to examine the stuff that is supposed to execute on the text page. Instead, I noticed a disk read routine in page \$8 that resembled the normal DOS sector read code. Instead of looking for the usual sector markers, this code was looking for AA D5 AB (address field prolog), DE AB (address field epilog), AA D5 EB (data field prolog) and ED AA (data field epilog).

Taking out my handy dandy track nibble editor (Nibbles Away ][), I checked to see if these were indeed the marks on the Sargon III disk. I found that track 0, sector 0 and tracks \$C through \$22 were normal and track 0, sector 1 through track B, sector F was protected using the marks I had discovered from the code at \$801.

Next, 1 wrote a Super lOB controller that would copy my Sargon III disk using the information I had gathered about it. The first time I used the controller, I got a drive error on track 1, sector 5. This made me think that 1 might have overlooked a few marker changes.

So, again 1 used my Nibbles Away ][, to examine trk 1, sctr 5. It appeared to be in the same format as the remainder of the track, so I tried the controller again. This time I got an error on track 0, sector A.

My first thought was, "Perhaps these markers are hard to distinguish," so I added the extended error retry (from Hardcore

COMPUTIST No. 14) to my controller and tried it again. This time it copied the entire disk (with only a couple of growls from the disk drive) and I got no unreadable sectors.

#### Hooray!

Next I got out my sector editor and then modified track 0, sector 0 so that it would read normal markers. The resulting disk, when booted only, printed Sargon III at the top of the screen and the disk spun forever. I decided that there must be another read routine somewhere on the disk. Using my sector editor once again I located another read routine on track \$0, sector \$3. I promptly normalized this routine and booted the disk. To my surprise, the disk booted all the way up and allowed me to play an exciting game of chess!

#### The Controller

The resulting controller (after adding the sector edits) is listed at the end of this article. Note that while making the copy. Super lOB may recalibrate the disk arm on several sectors. This is OK as long as you don't get a drive error. If you should get an error, type "GOSUB 230 : RUN" and hope that next time it will be able to read that sector. Secondly, note that a pause of a couple seconds occurs when Super lOB goes to write the first time. This is due to all the sector edits that are performed, and is normal.

#### Step by Step

1) Get out your copy of Super lOB vl .2 (from Hardcore COMPUTIST No.

14) and install the controller printed at the end of this article.

2) Start up Super lOB

#### RUN

3) Answer the question and follow the prompts.

You should now have a fully deprotected copy of Sargon III (now put your Sargon III in a safe place along with your other original disks).

Many thanks to P.T. Boling for his assistance in the verification of this sofikey.

#### Sargon HI Controller

1000 REM SARGON III

- $1010$  TK =  $0$  : ST =  $0$  : LT = 35 : CD = WR : POKE 48573 ,128
- 1020 T1 = TK : GOSUB 490 : RESTORE : IF TK < 12 AND TK > 0 THEN GOSUB 190 : GOSUB 210 : GOSUB 170
- 1030 GOSUB 430 : GOSUB 100 : ST = ST + 1 : IF ST  $= 1$  AND TK = Ø THEN GOSUB 19Ø : GOSUB 21Ø : GOSUB 170
- 1035 IF ST < DOS THEN 1030
- 1040 IF BF THEN 1060
- $1050$  ST = 0: TK = TK + 1 : IF TK = 12 THEN GOSUB 230 1055 IFTK<LTTHEN 1030
- 1060 GOSUB 230 : GOSUB 490 : TK = T1 : ST = 0 : IF  $TK = \emptyset$  THEN GOSUB 2000
- 1070 GOSUB 430 : GOSUB 100 :ST = ST + 1 ; IF ST < DOS THEN 1070
- $1080$  ST =  $0$  : TK = TK + 1 : IF BF =  $0$  AND TK < LT THEN 1070
- 1090 IFTK<LTTHEN 1020
- 1100 HOME : PRINT "DONE<sup>A</sup>WITH<sup>A</sup>COPY" : END
- 2000 A\$ = "274D:  $D5^{\circ}N^{\circ}2756$ : AA $^{\circ}N^{\circ}2760$ : 96 $^{\circ}N^{\circ}$ 278B:D5^N^2794:AA^N^279E:AD" : GOSUB 2020
- 2010 A\$ = "2A1A:D5^N^2A23:AA^N^2A2D:96^N^ 2A57: D5^N^2A60: AA^N^2A6A: AD"
- $2020$  A\$ = A\$ + " $^{\circ}$ N $^{\circ}$ D9C6G" : FOR A = 1 TO LEN (A\$ ) : P0KE511+A , ASC (MID\$ (A\$,A,1))
- + 128 2030 NEXT : POKE 72 , Ø : CALL - 144 : RETURN
- 5000 DATA 170 ,213 ,171 ,170 ,213 ,235

저 소리에 이 나는 여자는 소리를 받아

5010 DATA 222 ,171 ,237 ,170

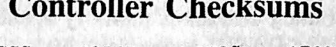

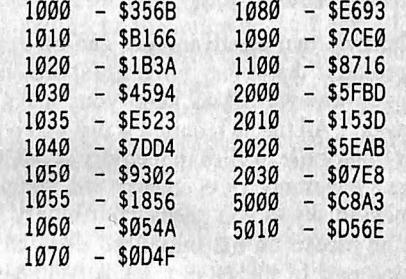

 $\mathbf{\tilde{x}}$ 

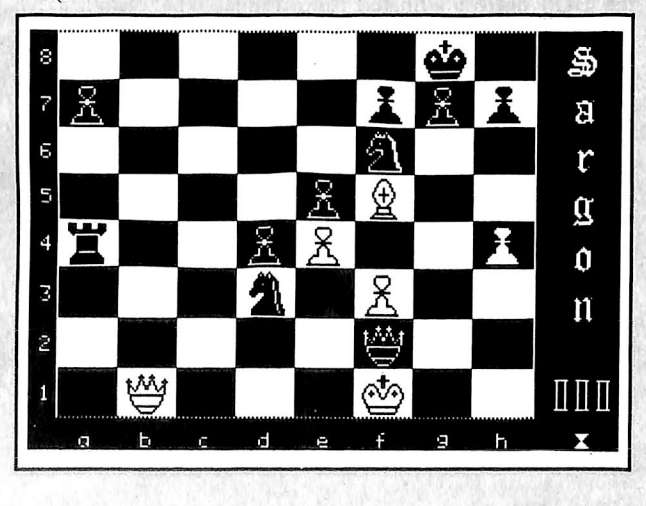

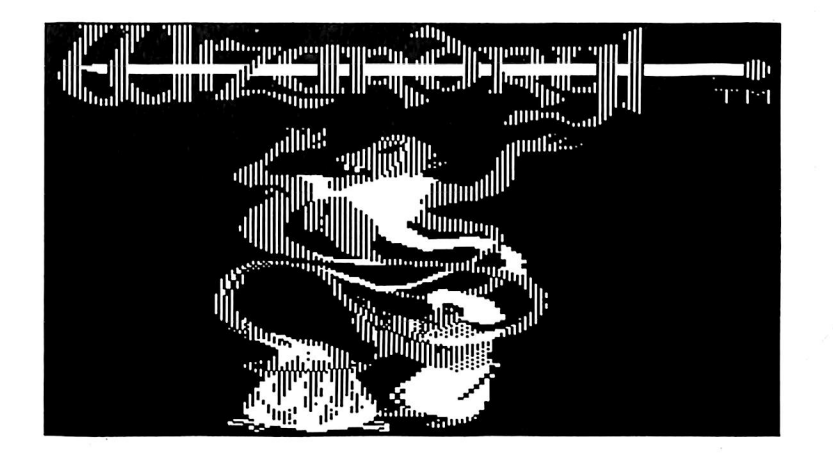

Wizardry 1: Proving Grounds of the Mad Overlord Wizardry 2: Knight of Diamonds Sir-Tech Software, Inc. 6 Main Street Ogdensburg, N.Y. 13669 (315) 393-6633 \$49.95

#### Requirements:

Apple ][ Plus or equivalent A disk editor Wizardry I or II 2 blank sides of a disk

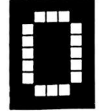

ne of my favorite adventure games is Sir Tech's Wizardry. It has given me many hours of enjoyment. However,

I have always been concerned about a disk crash, since the sophisticated copy pro tection makes it almost impossible to make a backup copy of the disk. I have tried several times to duplicate the disk with EDD III, but even with the correct parameters it is difficult (the best I have been able to come up with is something that boots 2 out of 3 times). I decided, therefore, that the only solution was to find the copy protection and remove it.

Following is an in-depth explanation of how I was able to remove the protection from this fine fantasy/adventure game. If you wish to skip the explanation, merely proceed to the section entitled, "The Softkey".

#### Boot Code Trace

The first step of any deprotection job is to determine exactly what the copy protection is. As you may or may not know, Wizardry is in a completely COPY Able format. But because a COPYA version will not boot, this reveals that there is a form of copy protection present on the disk.

When I examined the documentation for Wizardry, I noticed that the troubleshooting section contains a comment about adjusting your drive speed if your original does not work. This message is a clue that a protection technique (a nibble count in this case), is employed. This technique uses a routine to check the length of certain tracks on the disk. If these lengths are not what they should be, the disk will not boot.

One way to remove copy protection that usually works (with perseverance) is to perform a process known as a boot code trace. This process is explained in detail in several previous issues of this magazine, but I will go over it anyway for the benefit of readers who are new.

When you turn on the computer, a series of subroutines is executed

to load in data from the disk. The first of these subroutines can be found at \$C600 in ROM (if your disk drive controller is in slot 6). This subroutine moves the disk drive head to track 0, and reads sector zero into memory locations \$800-\$8FF. It then jumps to memory location \$801 (this program and its function is explained in detail in the article starting on page 9 of this issue). Memory location \$801 normally contains a routine that loads in a much larger block of memory and then executes it.

When a boot code trace is performed, the subroutine at \$C600 is moved to RAM and modified in such a way that it will stop after loading all the correct data into page \$8. This allows you to list memory at \$801 and find out where the next stage of the boot is loaded in. The code at \$801 is then modified in such a way that it loads in all the data it normally would, but stops before it executes this code. This allows you to list the next stage of the boot

and modify it as well. If you are able to follow the boot far enough into the program, you will eventually find the protection subroutine. Once this has been isolated, it is usually very easy to remove the protection by editing the disk sectors on which the routine has been stored.

#### Applying This To Wizardry

On Wizardry, the first stage of the boot (\$800-\$900) loads in a large amount of data and then exits to \$B69E. At \$B69E there is a routine which clears memory and performs several memory moves before exiting to \$6827. At \$6827 more memory moves are performed before the program goes into a loop through memory location \$6E. This loop is what powers the Pascal language and is extremely difficult to trace. Rather than spend weeks doing a complex trace of the Pascal loop, I decided to try some other method of isolating the protection code.

#### Searching The Disk

When the Apple disk drive is reading data from a disk, the byte that is under the drive head can be retrieved by reading memory location \$C0EC (for slot 6). Since this is the only location that shows what the disk drive is reading, it is constantly accessed by any routine that reads information from the disk drive. This is normally done with the command LDA \$C08C,X.

And since a nibble count routine accesses the disk drive, it seemed extremely likely to me that this command was used within the routine. With this in mind, I used The CORE Disk Searcher

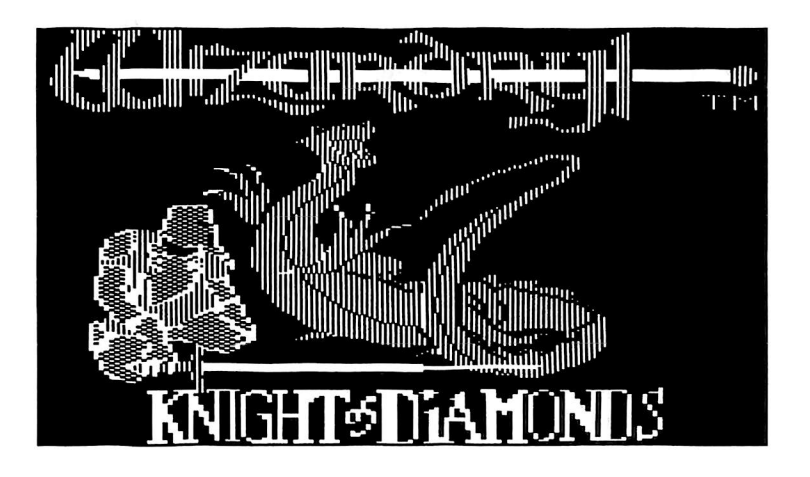

Softkey for:

7he Wizardrys

I. Proving Grounds of the Mad Overlord II. Knight of Diamonds

By Taco van leperen

# The **Softkey**

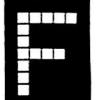

First procedure that describes how<br>you can deprotect your original<br>disks for Wizardry I & II. I have<br>applied this technique only to the version you can deprotect your original disks for Wizardry I & 11. 1 have applied this technique only to the version

of Wizardry 1 dated 10-MARCH-82.

#### Wizardry I: The Proving Grounds Of The Mad Overlord

1) Copy both sides of Wizardry 1 with COPYA or some other whole disk copier. Be sure to label the copy disks as to what they are.

2) Run any disk editor and edit track \$22, sector \$04 of your copied boot side. Starting at byte \$A4 enter the following sequence of bytes:

A0 00 AE 28 SB BD 29 SB 85 0D 91 02 E8 C8 BD 29 SB 91 02 85 0E E8 8E 28 SB 60 00 10 12 57 05 13 12 8C 05 08 12 53 05 E7 29 8D 05 17 12 53 05 12 12 92 05 D0

3) Write this sector to your disk. 4) Put a write protect tab on your copied boot side.

5) Use your sector editor to edit Track \$13, Sector \$00 of your SCENARIO MASTER COPY. Starting at byte \$C0, enter the following:

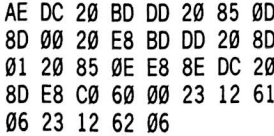

6) Write the sector to your disk.

Your disk should now be completely deprotected. I have played the entire game through twice and have en countered no troubles at all.

Here's a hint about playing the game: when you find the level where Werdena is, do not move right in any of the rooms unless you want to go back to where you started.

#### Wizardry 11: Knight of Diamonds

1) Copy both sides of Wizardry II with COPYA or some other whole disk copier. Be sure to label the copy disks as to what they are.

2) Run any disk editor and edit track \$22, sector \$0E of your copied boot side. Starting at byte \$CB, enter the following sequence of bytes:

A0 00 AE 7F 8C BD 80 8C 85 0D 91 02 E8 C8 BD 80 8C 91 02 85 0E E8 8E 7F 8C 60 00 C9 09 42 09 57 09 2E 05 C7 09 4B 09 4B 09 26 05

3) Write this sector to your disk. 4) Put a write protect tab on your copied boot side.

5) Use your sector editor to edit Track \$12, Sector \$01 of your SCENARIO MASTER COPY. Starting at byte \$C0 enter the following:

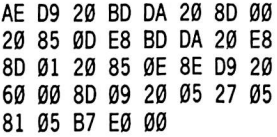

6) Write the sector to your disk. I have also played this game quite a bit, but have not been able to test the softkeyed version completely due to my inability to make it past level 4.

One hint (to anyone stuck in level one): If you find a passage that seems endless, you are being teleported back to where you moved from. Cast the MALOR spell for 3 east and you should be OK!

#### If The Procedure Does Not Work For You

Wizardry has been updated several times during the last few years. If your version is different, read the section on how I determined the game's protection. Use the techniques I have used to find the direct disk access routines and look for a routine that ends by loading some data from \$0D and \$0E and storing it in (\$02),Y. This routine is your nibble count. 1 have given a list of all the steps I used, but these should be done on a working copy of the disk, NOT THE ORIGINAL. To produce a backup of the disk use any bit copier with Synchronized copy and auto nibble count from tracks \$0-\$11. Use normal copy from tracks \$12-\$22. If the disk still does not boot, continue copying tracks \$©-\$11 with the above parameters until it copies.

i

#### Continued from previous page

(from Hardcore COMPUTIST No. 12) to isolate the track and sector on which routines that have a LDA \$C08C,X were located. I accomplished this by searching the entire disk for the bytes 8C C0.

On the Scenario Master I found these bytes in the following tracks and sectors:

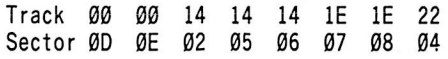

Now I had to determine which (if any) one of these eight sectors contained the nibble count. To do this I used a sector editor with disassembly capabilities and disassembled the data on these sectors. With the exception of track \$22, sector \$04, all of the routines seemed to be used for legitimate disk access.

Upon a close examination of the disassembly of track \$22, sector \$041 found that this routine turned on the disk drive and then waited for sector zero to swing under the disk head. When this had happened, it did a series of complicated checksums and stored the result in several memory locations. This was, without a doubt, the nibble count routine.

Although I had found where the nibble count was stored and what it looked like, I had not yet determined how to get rid of it. Many nibble count routines verify the checksums before returning to the main program. This would allow you to put a RTS on the first byte, thus avoiding the verification of the checksums as well as the actual routine. Since the routine I had discovered produced checksums that would be verified by other parts of Wizardry, there was no chance of merely putting a RTS on the first line. If I had done this, no checksums would have been produced and Wizardry would have considered this incorrect and crashed.

Next, I decided to search for all the locations on the disk that read the memory addresses in which the checksums from the nibble count are stored. I did an extensive search of the disk but came up blank. There are so many ways to access a memory location from assembly language that it would take much too long to think of them all, let alone search an entire disk for them.

My only remaining option was to attempt to rewrite the copy protection itself. The modification I had in mind was rather straight forward. It involved applying a patch to the end of the routine so that the routine would look up the correct values for the various nibble counts on a table and store them in the memory locations where the nibble count value would normally be.

To apply this patch I first had to determine the correct values. To do this I went back to my disk editor and found that the last bytes of the nibble count routine were:

9D 88 CØ STA \$CØ88,X; TURN OFF DRIVE 60 RTS

I edited these bytes so that, instead of turning off the disk drive, the computer would go to a subroutine that would keep track of all the values the nibble count came up with. This involved changing the BD 88 C0 to 4C 9E B6 (from STA \$C088,X to IMP \$B69E). I chose \$B69E because it was a location that contained a rather trivial routine when I attempted a boot code trace. The commands to do the boot code trace follow:

1) Move the boot code to RAM

9600<C600.C700M

2) Store a 0 (BRK) in \$890 96F8:A9 00 8D 90 08 4C 01 08

3) Execute the modified boot

9600G

- 4) Set up a JuMP into the monitor 9251:4C 59 FF
- 5) Execute the routine normally at \$B69E B69EG

6) Enter the subroutine to save the nibble count values

B69E:AE B6 B6 A5 0D 9D B7 B6 B9A6:E8 AS 0E 9D B7 B6 E8 8E B9AE:B6 B6 60 00

7) Continue the boot

6827G

I allowed the disk to continue booting until the message, ''INSERT SCENARIO MASTER" appeared. I then hit RESET and examined the memory at \$B6B6. Stored there was a listing of all the correct nibble count values. I recorded the values and then scanned through memory to pinpoint where the nibble count routine was loaded. I found it at \$8B00. Finally, I edited the routine so that it ended with a subroutine, which replaced the nibble count values found on the disk with the correct values.

When I tried the disk, LO and BEHOLD! It booted! I then went through a similar procedure on the scenario master and found that it was also protected with a nibble count (located on track \$13, sector \$0). When I removed it in a similar way, I had a COPYAable version of Wizardry **1!** 

#### Wizardy II Protection

It has often been said that many companies use one protection method on several of their games. I was pleased to find that Sir Tech, the company that markets Wizardry, is one of these companies. Upon examining Wizardry 2, I found that the boot code was exactly the same, and that the nibble count routines were also the same. The only difference in the protection of Wizardry 1 and 2 was that the nibble count lies on a slightly different track and it generates different values with Wizardry 2.

## ADVENTURE TIPS

\* Masquerade Phoenix Software

Bras can be used as weapons. When was the last time you searched popcorn for foreign substances? Mr. Topp has a good sense of humor. Do what the name of the game says you should do.

#### \* Karateka Broderbund

Tip for the eagle: When you first hear the screech, stop in the middle of the screen. When the eagle flies out, punch in the direction he is flying. You should hit him on the third punch.

#### \* Deadline

Infocom

Follow George. He knows something important. Check out the note pad and calendar

carefully. Use the pencil.

Even the Robners get mail.

Eavesdropping can be helpful.

For fun: Search the males, snort the sugar, drink the liquor twice, look in the toilet, read the end of the book!

#### \* Zork I

Infocom

Ever try climbing up trees? Can't find the empire? Furnishings are movable. Can't open the egg? Thieves are skillful. Bats can smell, too. Never fool with dead bodies. Cyclops' get tired after nice hearty meals.

Contributed by Michael Dinerman

#### t Pirate Adventure Adventure International

Parrots get rid of snakes. Crocodiles get rid of parrots. Fish can be found North into the lagoon. You can get nails out of the floor with a claw hammer.

Your crew is sleeping in a sleeping bag. Walk "30" and dig outside the monastery.

t Contributed by Andy Welch

#### § Mystery House Sierra On-Line

Have you been to the moist basement? Once you light the candle, do not enter the dining room. Look at the hole in the rug. You will need the towel. If you're stuck in the forest, try the command "up" Something in the kitchen should be moved.

§ Contributed by Jim Rutherford

#### $\pm$  Escape From Rungistan Sirius Software

Don't let the bear's good looks fool you. Some books come before others. Paper in the cash register is useless. Don't catch with bare hands. Natives can be amazed with predictions.

#### t Transylvania Penguin Software

Sailing without a passenger will do no good.

Religious articles can be very helpful. The cloak may hold something useful.

i Contributed by Troy Bontrager

#### + Beyond Castle Wolfenstein Muse

When you have the bomb and are trying to fmd Hitler, if there is a doorway going up, go "up". If there is a door going to the right and none going up, go "right". Only as a last resort, go "left" (if there are no other doorways).

Trying to get out? Go "down" if there is a doorway down. If there is no doorway, go "left". If there are no other doors, go ''right".

#### + The Hitchhiker's Guide to the Galaxy Infocom

Are they going to demolish your house? Do the most illogical thing. (Hint: What do you do when you're tired?)

Don't accept the towel from Ford.

Do what Ford says.

In the dark about something? It may smell. Feeling weak? Eat something.

+ Contributed by Dwayne Claud

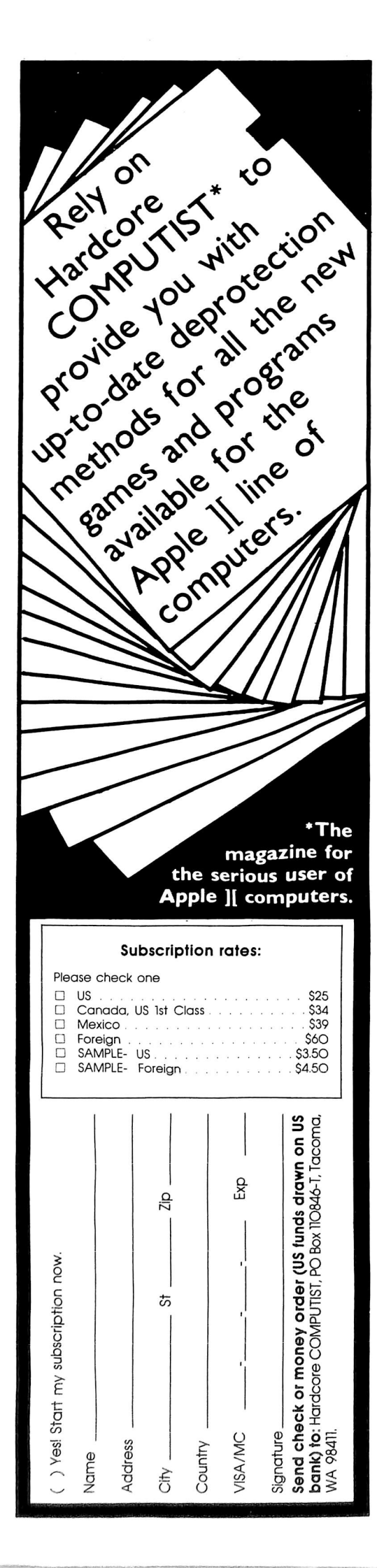

#### Are you a NEW SUBSCRIBER? **BACK ISSUES of** Hardcore COMPUTIST and  $\star$  CORE are PACKED with information that you won't want to miss.

Hardcore COMPUTIST 19: Softkeys for Rendezvous With Hardcore COMPUTIST 11: Copy II Plus 4.4C Update / PARMS Rama, Peachtree's Back To Basics Accounting System, HSD Statistics Series, Arithmetickle, Arithmekicks and Early Games for Children / Double Your ROM Space / The Games of 1984: In Review- Part II / Towards a Better F8 ROM / The NIbbler: A Utility Program to Examine Raw Nibbles From Disk

- Hardcore COMPUTIST 18: Softkeys for the Scholastic Version of Bank Street Writer, Applewriter I/e, SSI's Non-RDOS Disks, BPI Accounting Programs and DeslgnWare Programs I Installing a Free Sector Patch Into Applewriter I/e / The Games of 1984: In Review / 65C02 Chips Now Available / Checksoft v2 / Simple Copy Protection
- Hardcore COMPUTIST 17: Softkeys for The Print Shop, Crossword Magic, The Standing Stones, Beer Run, Skyfox, and Random House Disks IA Tutorial For Disk Inspection and the Use Of Super lOB / The Graphic Grabber For The Print Shop / The Lone Catalog Arranger Part Two / S-C Macro Assembler Directives (Reprint)
- Hardcore COMPUTIST 16: Softkeys for Rescue Raiders, Sheila, Basic Building Blocks, Artsci Programs, Crossfire, Sensible Speller for ProDOS and Sideways / Secret Weapon: RAMcard / The Controller Writer / A Fix For The Beyond Castle Wolfenstein Softkey / The Lone Catalog Arranger Part 1
- Hardcore COMPUTIST 14: Super IOB v1.2 Update / Putting Locksmith 6.0 Fast Copy Into a Normal Binary File / Softkeys for Seadragon, Rocky's Boots, Knoware, PFS Software, Computer Preparation SAT & MatheMagic / Batman Decoder Ring / REVIEW: Boulder Dash / A Fix For DiskEdit
- Hardcore COMPUTIST 13: Softkeys for Laf Pak, Beyond Castle Wolfenstein, Transylvania and The Quest, Electronic Arts, Snooper Troops (Case 2), DLM Software, Learning With Leeper, & TellStar / CSaver: The Advanced Way to Store Super lOB Controllers / Adding New Commands to DOS 3.3 / Fixing A ProDOS 1.0.1 BSAVE Bug / REVIEW: Enhancing Your Apple / Locksmith 5.0 and the Locksmith Programming Language

for Essential Data Duplicator / Ultimaker III / Mapping of Ultima III / Ultima II...The Rest of the Picture / Softkeys for Sensible Speller, Ultima III, Softporn Adventure, The Einstein Compiler v5.3, & Mask of the Sun

Hardcore COMPUTIST 10: Controller Saver/Softkeys for The Arcade Machine, Bankstreet Writer, Minit Man, Sensible Speller IV, Essential Data Duplicator III, Krell LOGO, & Canyon Climber, ApplEar / REVIEWS: The 65SC802 & 65SC816 Chips and Dino Eggs / Examining Protected Applesoft Basic Programs / Crunchlist II / Parms for DB Master v 4

- Hardcore COMPUTIST 4: Ultima II Character Editor / Softkeys for Ultima II, Wtness, Prisoner II, & Pest Patrol / Adventure Tips for Ultima II & III / Copy II Plus PARMS Update
- Hardcore COMPUTIST 1: Softkeys for Data Reporter, Multiplan & Zork I PARMS for Copy II Plus / No More Bugs / APT's for Chopllfter & Cannonball Blitz I Reviews: Replay, Crackshot, Snapshot & WIdcard copy cards
- CORE 3 Games: Constructing Your Own Joystick / Compiling Games / GAME REVIEWS: Over 30 of the latest and best / Pick Of The Pack: All-time TOP 20 games / Destructive Forces / EAMON / Graphics Magician and GraFORTH / and Dragon Dungeon

CORE 2 Utilities: Dynamic Menu I High Res: Scroll Demo / GOTO Label: Replace / Line Find / Quick Copy: Copy.

CORE 1 Graphics: Memory Map / Text Graphics: Marquee, Boxes, Jagged Scroller / Low Res: Color Character Chart / High Res: Screen Cruncher, The UFO Factory / Color / Vector Graphics:Shimmering Shapes, A Shape Table Mini-Editor / Block Graphics: Arcade Quality Graphics for BASIC Programmers / Animation

(\*CORE is no longer published as an independent quarterly magazine. Back issues not listed are no longer available.)

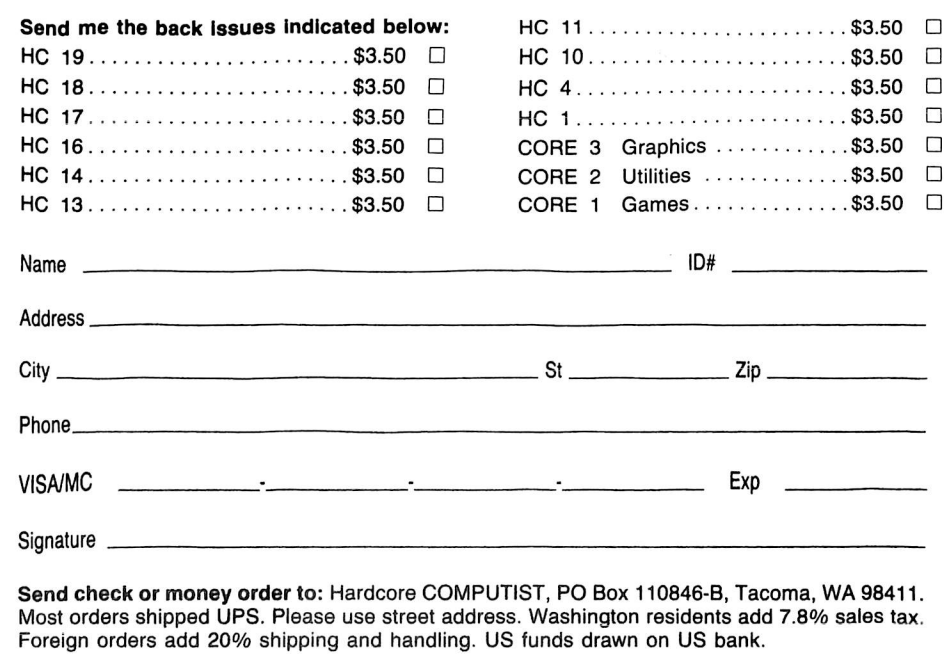

Void after August 30, 1985

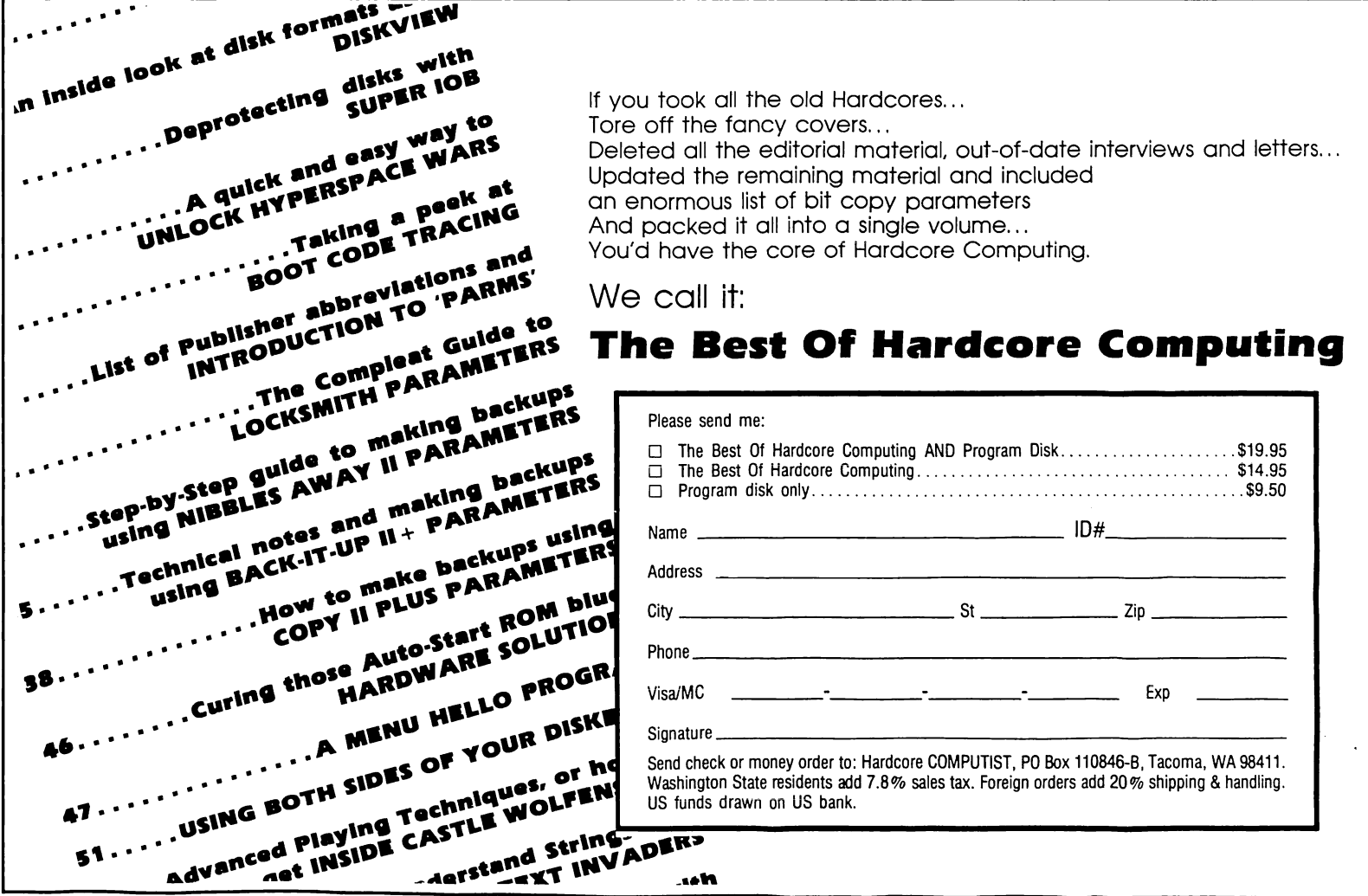

**Have you** written an ARTICLE or PROGRAM you'd like to see published in **Hardcore COMPUTIST?** We would like to hear

from you!

For a copy of our WRITER'S GUIDE, send a business-sized (22-cent) SASE (self-addressed, stamped en velope) to:

> Hardcore COMPUTIST Writer's Guide PO Box 110846-K Tacoma, WA 98411

# Get 25 SS/DD  $51/4"$ diskettes

(ANSI Spec 100% guaranteed, with reinforced hubs. Tyvek sleeves and write-protect tabs included.)

FOR ONLY

 $20.$   $\degree$ 

Please send me \_\_\_\_\_\_\_\_\_\_\_ sets (25 disks per set) of 5 1/4" SS/DD diskettes. I have enclosed \$20.00 plus applicable shipping and handling<br>for each set. Name Address City Zip Country, VISA/MC Signature Send your disk order to: Disk Offer. SoftKey Publishing, PO Box 110816.

That's ONLY<br>ORDer ONLY

Tacoma. WA 98411. Please enclose \$3 shipping and handling for the first set PLUS \$1 per additional set. Foreign orders odd 20% shipping and handling. US funds drown on US bonk. Washington state residents odd 7.8% soles tax. Orders shipped via UPS; please use street address.

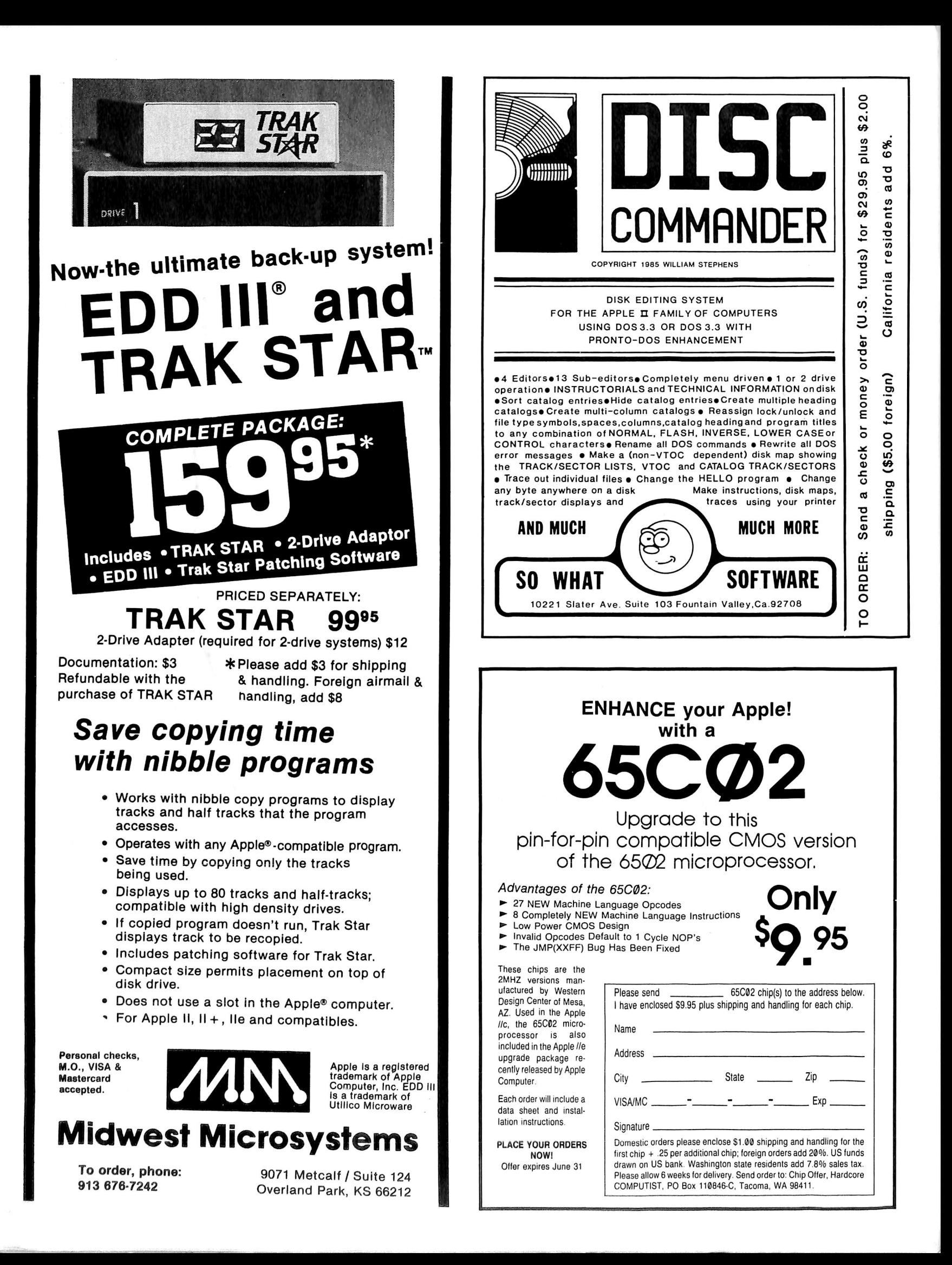

#### Apple  $J[, J[ +, //e,$ Franklin users:

Do you have problems backing-up your copy-protected programs? Do you lack parameters for your copy programs? Are you looking for programs that you can AFFORD? Are you hesitating to upgrade your equipment due to expensive prices quoted in other ads?

#### It's simple now. Just drop us a line.

Send \$1.00 U.S. funds to:

Reliant P.O. Box 33610 Sheungwan, Hong Kong

IMPORTANT: We have over 1000 PC name-brand programs and various hardware offers. Programs @ U.S. \$8.00/PC includes the disk and registered air mail handling.

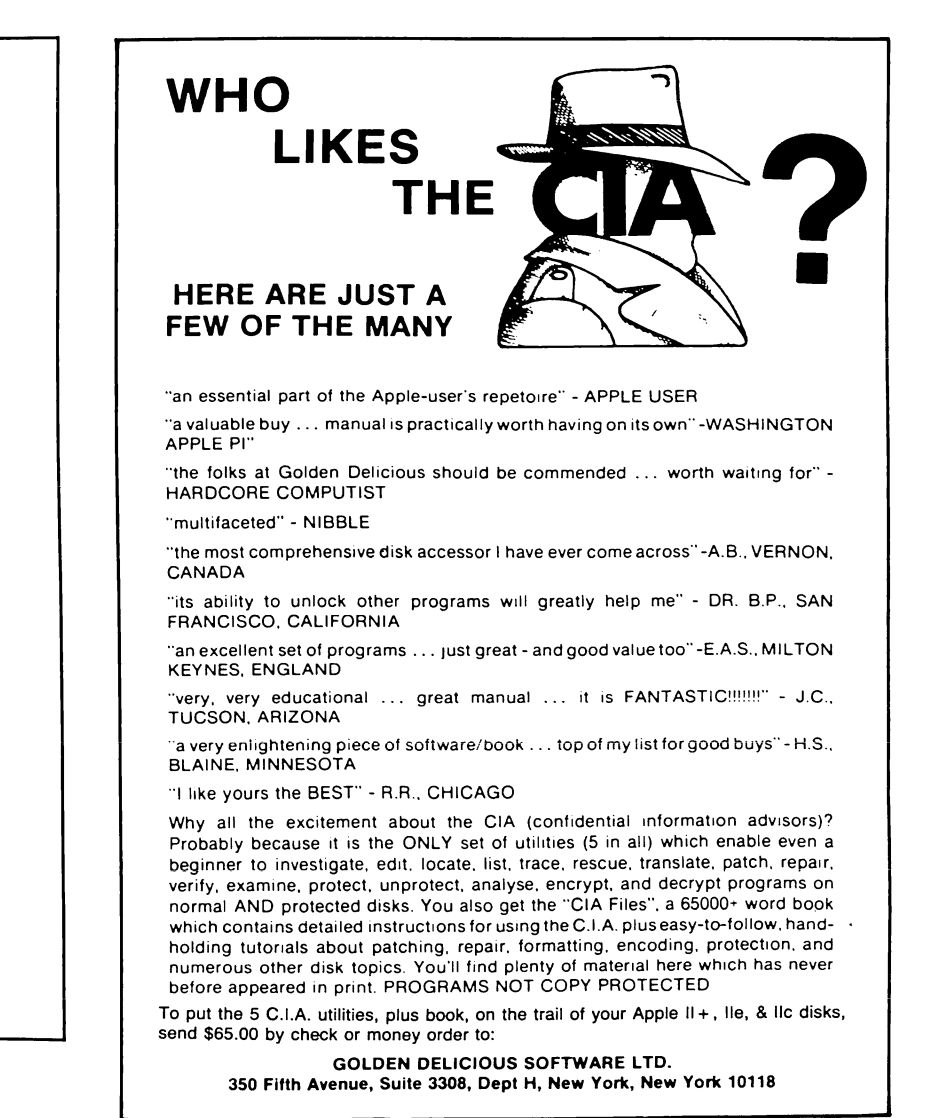

## By Hackers For Hackers

- ELITE BOARD DOWNLOADS
- CRACKING TIPS
- PHREAKING SECTION
- **GAME CHEATS**
- **PARMS**
- **PROGRAMS**
- **INTERVIEWS**
- ADVENTURE TRIPS
- **HACKING TIPS**
- MYSTERY SECTIONS

Published on both sides of an Appie diskette - 4 times a year.

# The BOOT-LEGGER MAGAZINE

# Subscribe Now!

Send 25 Bucks for a 1-Year Subscription THE BOOT LEGGER, 3310 Holland Loop Road, Cave Junction, Oregon 97523. Overseas Subscriptions \$50. Canadian \$30 U.S. Currency.

> FOR AD INFO. & QUESTIONS CALL BOOTLEG AT (503) 592-4461

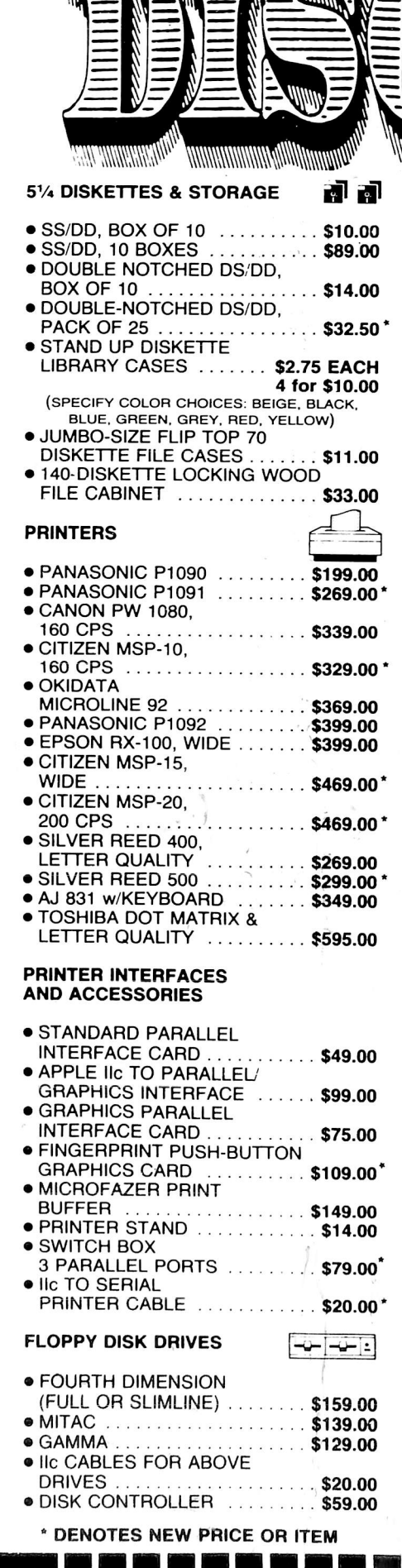

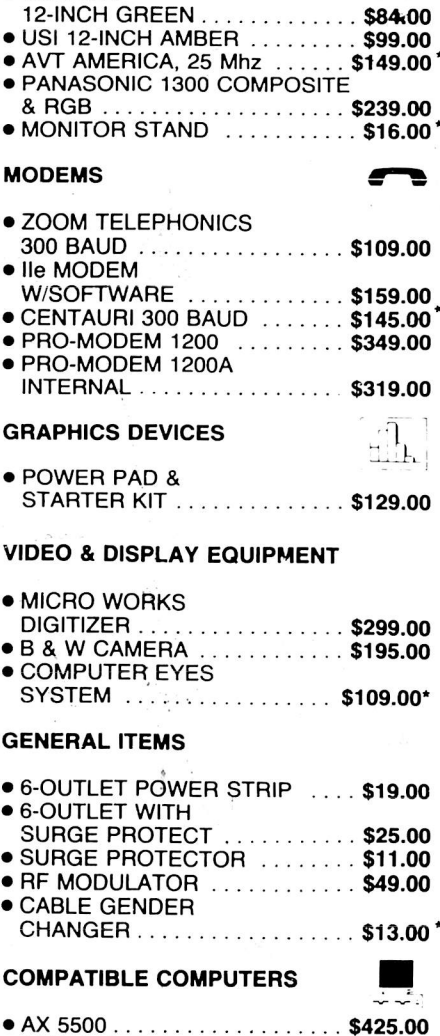

**HARD DISK DRIVES** 

MONITORS  $\bullet$  GORILLA

E)

 $\equiv$ 

曰

 $\bullet$  10 MB  $\ldots \ldots \ldots \ldots \ldots$ 

\$695.00'

 $\blacksquare$ 

*MMMMM*  $\Rightarrow$ 

#### • A X 5 5 0 0 \$ 4 2 5 . 0 0 • LEADING EDGE IBM . COMPATIBLE . . . . . . . . . . . . . \$1495.00

QUADLINK FOR APPLE SOFTWARE ..............\$395.00

LONG DISTANCE: CALL TOLL-FREE WITH TOUCH<br>TONE PHONE. DIAL 950-1088. WAIT FOR TONE<br>DIAL 363-1313. NOTE: IF 950-1088 DOES NOT<br>WORK IN YOUR LOCATION, CALL 1-800-446-4462

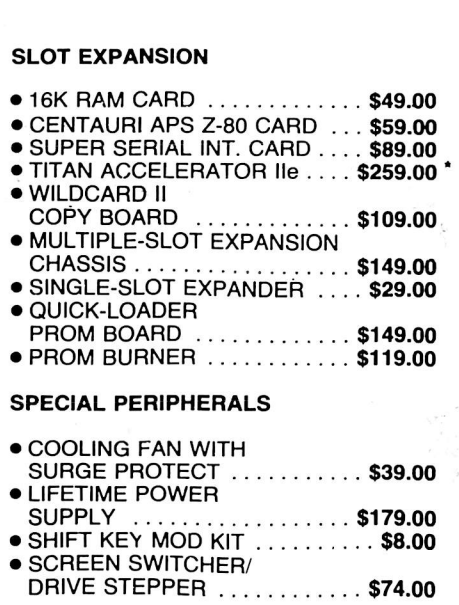

 $\bullet$  CH PADDLE STICKS  $\ldots$   $\ldots$  \$37.00  $\bullet$  CH MACH II JOYSTICK  $\ldots$  \$37.00  $\bullet$  CH MACH III JOYSTICK  $\ldots$  \$45.00  $\bullet$  CH MACH III JOYSTICK  $\ldots$ .  $\bullet$  I/O PORT EXPANDER  $\dots \dots$ \$25.00  $\bullet$  9-16 OR 16-9 ADAPTER  $\dots \dots$ \$9.00 şà

 $\tilde{\mathbb{R}}$ 

د.<br>-

#### **APPLE SOFTWARE**

**GAME I/O DEVICES** 

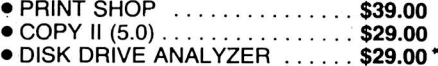

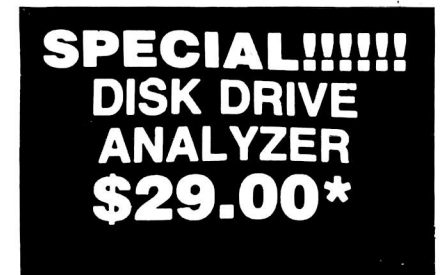

UPS SHIPPING: \$4.00 per order plus \$6.00 per printer and monitor.

CALL FOR OUR FREE CATALOGUE!

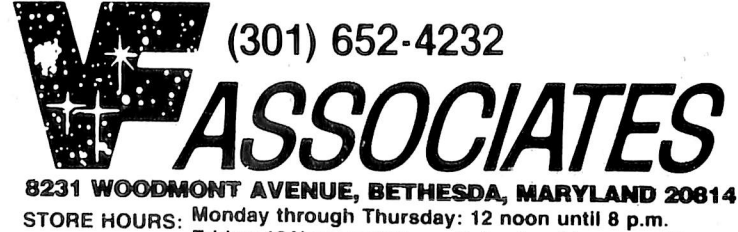

Friday: 12 Noon until 6 p.m./Saturday: 11 a.m. until 5 p.m.